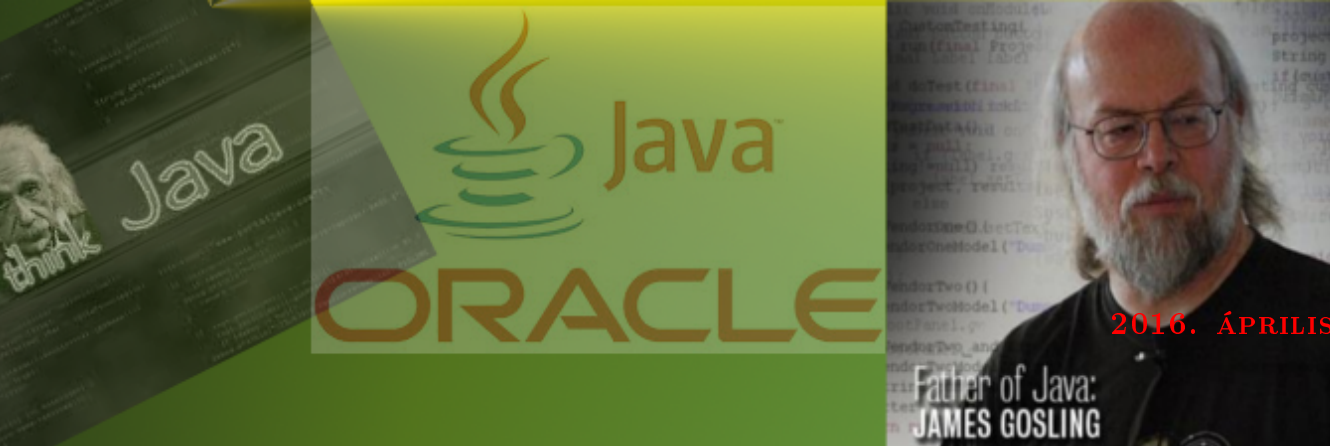

## Informatikai Navigátor

Érdekes Java Programozói könyvtárak - II. Gondolatok a szoftverek használatáról és fejlesztéséről

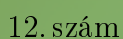

Creedom

IF

B. Marions

All Bravices

Grappigonen

■

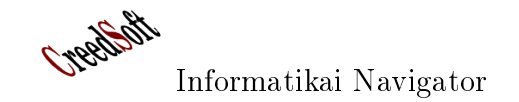

## Tartalomjegyzék

![](_page_1_Picture_27.jpeg)

F®szerkeszt®: Nyiri Imre (imre.nyiri@gmail.com)

![](_page_2_Picture_1.jpeg)

## 1. MySQL és Java. A DAO tervezési minta bemutatása

Ebben a részben áttekintjük a Java adatbázis-kezelő API-t (JDBC), kitérve a legkorszerűbb elvekre és lehetőségekre. A példákhoz a népszerű MySQL adatbázis-kezelőt használjuk. Külön kiemeljük a bemutatott DAO (Data Access Object) készítési eljárást, ami lényegesen felgyorsíthatja a mindennapi munkánkat.

## A példa adatbázis létrehozása

A MySQL oktatóanyag tartalmaz egy példa adatbázist, amit itt tanulmányozhatunk és le is tölthetünk: https://dev.mysql.com/doc/employee/en/. Ez egy nagyméretű, milliós nagyságrendű adatbázis, így alkalmas valós példák kipróbálására. Az általunk használt verziót az employees-db $full$ -1.0.6.tar.bz2 fájl tartalmazta, amit egy alkönyvtárba kicsomagolhatunk és betölthetjük a futó MySQL szerverünk alá.

![](_page_2_Figure_8.jpeg)

1.1. ábra. Az employees adatbázis sémája - a MySQL Workbench programmal generálva

A kicsomagolt tartalom telepít® script-jét mutatja az 1-1. Programlista, ezt kell lefuttatnunk a  $mysgl$  nevű kliens programba belépve. Ezután lesz egy employees nevű adatbázisunk 6 darab táb-

![](_page_3_Picture_1.jpeg)

Java programozói könyvtár MySQL és Java. A DAO tervezési minta bemutatása

lával. A külön telepíthető  $MySQL$  Workbench GUI eszköz (1.1. ábra) segítségével is használhatjuk az adatbázisunkat, az ábrán egy hasznos szolgáltatását látjuk, azaz az adatbázis  $\emph{ERD}$  ábrájának előállítását. Például a *departments* és *dept emp* között  $(1, N)$  kapcsolat van, amit az SQL script 47. sora határoz meg:

↑<br> **FOREIGN KEY** (dept\_no) REFERENCES departments (dept\_no) ON DELETE CASCADE ✝ ✆

A dept emp egyébként láthatóan egy kapcsoló tábla az employees és departments táblák között.

## $\overline{\phantom{a}}$   $\overline{\phantom{a}}$   $\overline{\$

```
\frac{1}{2}2 CREATE DATABASE IF NOT EXISTS employees CHARACTER SET utf8 COLLATE utf8 general ci;<br>USE employees;
     USE employees;
 5 SELECT 'CREATING DATABASE STRUCTURE' as 'INFO';
 7 DROP TABLE IF EXISTS dept _{\text{emp}},
 8 dept manager,
 9 t i t l e s ,
10 salaries
11 employees,
12 departments;
14 set storage engine = InnoDB;
15 \left| \begin{array}{ccc} - & set \; store\_engine \end{array} \right|16 \left[ \begin{array}{cccc} -& s\,e\,t & s\,t\,o\,r\,a\,g\,e & e\,n\,g\,in\,e & = & Fa\,l\,c\,o\,n \end{array} \right];17\ \left|\, \textcolor{red}{\textbf{---}}\;\; \textcolor{red}{\textbf{\textit{s}}\textbf{e}} \;\; \textcolor{red}{\textbf{\textit{s}t}} \textcolor{red}{\textbf{\textit{s}t}} \textcolor{red}{\textbf{\textit{a}}} \textcolor{red}{\textbf{\textit{e}}}\;\; \textcolor{red}{\textbf{\textit{e}}\textbf{\textit{n}}} \textcolor{red}{\textbf{\textit{e}}}\; = \textcolor{red}{\textbf{\textit{PEXT}}};18 \left[ \begin{array}{l} - - \;\; s \, e \, t \;\; st \, or \, age \;\; e \, n \, g \, i \, n \, e \;\; = \;\; Maria \; ; \end{array} \right]20 select CONCAT('storage_engine:_', @@storage_engine) as INFO;
22 CREATE TABLE employees (
23 emp_no INT NOT NULL,<br>
24 birth date DATE NOT NULL,
          \overline{\text{birth}} date DATE
25 first name VARCHAR( 14 ) NOT NULL,
26 last name VARCHAR( 16 ) NOT NULL,
27 gender ENUM ( 'M' , 'F') NOT NULL,
28 hire date DATE NOT NULL,
29 PRIMARY KEY (emp_no)
30 \mid);
32 CREATE TABLE departments (
33 dept no CHAR(4) NOT NULL,
34 dept name VARCHAR( 40) NOT NULL,
35 PRIMARY KEY (dept \text{no}),
36 UNIQUE KEY (dept_name)
37 );
39 CREATE TABLE dept manager (
40 dept_no CHAR(4) NOT NULL,
41 emp_no INT NOT NULL,
42 from date DATE NOT NULL,
43 to date DATE NOT NULL,
\begin{array}{c|c} 44 & \textbf{KEY} & \textbf{(emp\_no)} \, , \ \end{array}\begin{array}{c|c} 45 & \textbf{KEY} & (\text{dept\_no}) \ , \ \hline \end{array} \begin{array}{c} \textbf{H} & (\text{dept\_no}) \ \textbf{F} & (\text{emp\_no}) \end{array}46 | FOREIGN KEY (emp_no) REFERENCES employees (emp_no) ON DELETE CASCADE,
47 FOREIGN KEY (dept_no) REFERENCES departments (dept no) ON DELETE CASCADE,
48 PRIMARY KEY (emp_no, dept_no)
49 );
51 CREATE TABLE dept emp (
52 emp_no INT NOT NULL,
```
![](_page_4_Picture_1.jpeg)

![](_page_4_Picture_2.jpeg)

Java programozói könyvtár MySQL és Java. A DAO tervezési minta bemutatása

```
\begin{array}{c|c} 53 & \text{depth}\_\text{no} & \text{CHAR}(4) \end{array} NOT NULL,
54 from date DATE NOT NULL,
55 to date DATE NOT NULL,
56 KEY (emp_no),
57 KEY (dept no)<br>58 FOREIGN KEY (emp no)
58 FOREIGN KEY (emp_no) REFERENCES employees (emp_no) ON DELETE CASCADE,
59 FOREIGN KEY (dept_no) REFERENCES departments (dept_no) ON DELETE CASCADE,
60 PRIMARY KEY (emp_no, dept_no)
61 );
62
63 CREATE TABLE titles (
64 emp_no INT NOT NULL,
65 title VARCHAR(50) NOT NULL,<br>66 from date DATE NOT NULL
       from\_date\begin{array}{|c|c|c|}\n\hline\n67 & \text{to\_date} & \text{DATAE}, \\
\hline\n68 & \text{KEY} & \text{(emp)}\n\end{array}(emp_ no),
69 FOREIGN KEY (emp_no) REFERENCES employees (emp_no) ON DELETE CASCADE,
70 PRIMARY KEY (emp_no, title, from _date)
71 );
72
73 CREATE TABLE salaries (
74 emp_no INT NOT NULL,
T5 salary INT NOT NULL,<br>
T6 from date DATE NOT NULL
76 from date DATE
77 to date DATE NOT NULL,
78 KEY (emp_no)
79 FOREIGN KEY (emp_no) REFERENCES employees (emp_no) ON DELETE CASCADE
80 PRIMARY KEY (emp_no, from _date)
81 );
82
83 SELECT 'LOADING departments' as 'INFO';
84 source load departments . dump ;
85 SELECT 'LOADING employees' as 'INFO';
86 source load employees dump ;
87 SELECT 'LOADING_dept_emp ' as 'INFO';
88 source load_dept_emp .dump ;
89 SELECT 'LOADING dept_manager ' as 'INFO';
90 source load_dept_manager.dump ;
91 SELECT 'LOADING titles' as 'INFO';
92 source load titles.dump ;
93 SELECT 'LOADING salaries' as 'INFO';
94 source load salaries dump;
   ✝ ✆
```
A MySQL használatának megtanulásához a hivatalos dokumentáción kívül ezt a helyet ajánljuk az olvasó gyelmébe: http://www.tutorialspoint.com/mysql/

## A kliens környezet

6

A már említett  $MysQL$  Workbench program mellett a mysql konzol program használatát mindenképpen érdemes megtanulni, ez ugyanazt a szerepet tölti be, mint az Oracle környezetben az SQL  $*plus.$  Az 1-2. Programlista ízelítőt ad a használatáról.

```
Programlista: mysql konzol program
  \overline{\phantom{a}}1 | inyiri@europa:~$ mysql −u root −p
2 Enter password:
3 Welcome to the MySQL monitor. Commands end with ; or \gtrsim g.
4 Your MySQL connection id is 50
5 Server version: 5.5.37 – 0 ubuntu0.14.04.1 (Ubuntu)
7 Copyright (c) 2000, 2014, Oracle and/or its affiliates. All rights reserved.
```
![](_page_5_Picture_1.jpeg)

Java programozói könyvtár MySQL és Java. A DAO tervezési minta bemutatása

```
8
9 Oracle is a registered trademark of Oracle Corporation and/or its
10 affiliates. Other names may be trademarks of their respective
11 owners .
12
13 Type 'help; ' or ' \h' for help. Type ' \c' to clear the current input statement.
14
15 | mysql> SHOW DATABASES;
16 +<del>+−−−−−−−−−−−−−−−−−−−+</del>
17 | Database
18 +<del>+−−−−−−−−−−−−−−−−−−+</del>
19 | information _schema
\begin{array}{|c|c|c|}\n\hline\n20 & \text{mysql} \\
\hline\n21 & \text{perfor}\n\end{array}performance_schema
\begin{array}{|c|c|c|}\n\hline\n22 & \text{test} \\
\hline\n23 & \text{test} \\
\hline\n\end{array}23 +<del>+−−−−−−−−−−−−−−−−−−</del>+
24
25 | mysql> CREATE DATABASE imredb CHARACTER SET utf8 COLLATE utf8 general ci;
26 Query OK, 1 row affected (0.00 \text{ sec})27
28 mysql> CREATE USER 'imreuser '@' localhost ' IDENTIFIED BY '111111';
29 Query OK, 0 rows affected (0.00 \text{ sec})30
31 \mid \text{mysq} \rangle use imredb;
32 Database changed
33
34 \mid mysql> GRANT ALL ON imredb .* TO 'imreuser '@'localhost';
35 Query OK, 0 rows affected (0.00 \text{ sec})
```
✝ ✆ Erősen ajánljuk a  $SQuirrel$  SQL GUI (webhelye: http://squirrel-sql.sourceforge.net/) használatát, a 1.2. ábra éppen az employees adatbázisunk employees tábláját mutatja.

| File Drivers Aliases Plugins Session Windows Help                                                                                                    |                                        |                        |                      |                                   |
|----------------------------------------------------------------------------------------------------|----------------------------------------|------------------------|----------------------|-----------------------------------|
|                                                                                                    |                                        |                        |                      |                                   |
| ළේ<br>慶<br>Active Session: 4 - Employees DB (employ $\blacktriangledown$ $\blacktriangledown$<br>Connect to: Employee<br>$\circledcirc$<br>$\infty$<br>□1日<br>$\blacktriangledown$ |                                        |                        |                      |                                   |
| $\mathbf{x}$ 4 - Employees DB (employees) as imreuser                                                                                                    |                                        |                        |                      |                                   |
| Aliases<br>屪<br>employees<br>$\overline{\phantom{a}}$<br>Catalog:                                                                                                    | 事<br>京<br>69                           |                        | FF-B-B-F-X-B-        | $\overline{\mathbf{R}}$<br>画<br>e |
| Hibernate<br>Objects<br>SOL                                                                                                    |                                        |                        |                      |                                   |
| $\mathbb{Q}$ $\mathbb{V}$<br>Privileges                                                                                                    | Column Privileges                      | Row IDs<br>Versions    | MySQL Columns        | MvSOL Indexes                     |
| Info<br>$\leftarrow \blacksquare$ Employees DB                                                                                                    | Row Count<br>Content                   | Columns<br>Primary Key | <b>Exported Keys</b> | Indexes<br>Imported Keys          |
| <b>Drivers</b><br>information schema<br>ò.<br>emp no                                                                                                    | birth date<br>first name               | last name              | gen hire date        |                                   |
| $\sim$ $\blacksquare$<br>employees<br>10001                                                                                                    | 1953-09 Georgi                         | Facello                | M<br>1986-06         |                                   |
| <b>ER</b> LOCAL TEMPORARY<br>۰<br>10002                                                                                                    | 1964-06 Bezalel                        | Simmel                 | F<br>1985-11         |                                   |
| <b>TABLE</b><br>10003                                                                                                    | 1959-12 Parto                          | Bamford                | 1986-08<br>M         |                                   |
| $\overline{P}$ Images<br>10004                                                                                                    | 1954-05 Chirstian                      | Koblick                | M<br>1986-12         |                                   |
| $\leftarrow$ $\leftarrow$ $\leftarrow$ TRIGGER<br>10005                                                                                                    | 1955-01 Kyoichi                        | Maliniak               | M<br>1989-09         |                                   |
| $\leftarrow \blacksquare$ departments<br>10006                                                                                                    | 1953-04 Anneke                         | Preusia                | F<br>1989-06         |                                   |
| dept emp<br>10007                                                                                                    | 1957-05 Tzvetan                        | Zielinski              | F<br>1989-02         |                                   |
| dept manager<br>₩<br>⊶<br>10008                                                                                                    | 1958-02 Saniva                         | Kalloufi               | 1994-09<br>M         |                                   |
| employees<br>⊶⊞<br>10009                                                                                                    | 1952-04 Sumant                         | Peac                   | F<br>1985-02         |                                   |
| $\leftarrow$ <b>Exercise</b> salaries<br>10010                                                                                                    | 1963-06 Duangkaew                      | Piveteau               | F<br>1989-08         |                                   |
| $\leftarrow \mathsf{H}$ titles<br>10011                                                                                                    | 1953-11 Mary                           | Sluis                  | F<br>1990-01         |                                   |
| <b>CONTROL</b><br>10012                                                                                                    | 1960-10 Patricio                       | Bridgland              | M<br>1992-12         |                                   |
| <b>ED</b> PROCEDURE<br>10013                                                                                                    | 1963-06 Eberhardt                      | Terkki                 | M<br>1985-10         |                                   |
| $\sim$ QDT<br>10014                                                                                                    | 1956-02 Berni                          | Genin                  | M<br>1987-03         |                                   |
| $\leftarrow$ <b>m</b> imredb<br>10015                                                                                                    | 1959-08 Guoxiang                       | Nooteboom              | M<br>1987-07         |                                   |
| Ò.<br>mysal<br>ò-<br>10016                                                                                                    | 1961-05 Kazuhito                       | Cappelletti            | M<br>1995-01         |                                   |
| performance schema<br>Н<br>۰<br>10017                                                                                                    | 1958-07 Cristinel                      | Bouloucos              | F<br>1993-08         |                                   |
| $\leftarrow$ <b>m</b> test<br>10018                                                                                                    | 1954-06 Kazuhide                       | Peha                   | F<br>1987-04         |                                   |
| & USERS<br>10019                                                                                                    | 1953-01 Lillian                        | Haddadi                | M<br>1999-04         |                                   |
| 10020                                                                                                    | 1952-12 Mayuko                         | Warwick                | M<br>1991-01         |                                   |
| 10021                                                                                                    | 1960-02 Ramzi                          | Erde                   | M<br>1988-02         |                                   |
| 10022                                                                                                    | 1952-07 Shahaf                         | Famili                 | M<br>1995-08         |                                   |
| 10023                                                                                                    | 1953-09 Bojan                          | Montemavor             | F<br>1989-12         |                                   |
| 10024                                                                                                    | 1958-09 Suzette                        | Pettev                 | F<br>1997-05         | $\blacktriangledown$              |
|                                                                                                    |                                        |                        |                      |                                   |
| /Employees DB/employees/TABLE/employees                                                                                                    |                                        |                        |                      | 7,1/229                           |
|                                                                                                    |                                        |                        |                      |                                   |
|                                                                                                    |                                        |                        |                      |                                   |
| <b>NUM INTEGER.</b><br>STREET VARCHAR(40),                                                                                                    |                                        |                        |                      |                                   |
|                                                                                                    | Logs: Errors 158, Warnings 0, Infos 99 | 圓                      | 162 of 254 MB        | $\circ$ $\circ$<br>6:01:12 PM CET |

1.2. ábra. SQuirrel SQL GUI

## Kapcsolódás a MySQL adatbázishoz

### Hagyományos adatbázis kapcsolat felépítés

A MySQLDatabaseSession osztály (1-3. Programlista) azért készült, hogy az adatbázishoz kapcsolódás és lekapcsolódás, valamint az erőforrások felszabadítására legyen egy újrafelhasználható komponens. Közben ezen osztály segítségével láthatjuk azt, hogy miképpen lehet egy MySQL adatbázishoz kapcsolódni. A mysql-connector-java-5.1.28.jar thin JDBC drivert használtuk, ez letölthető a MySQL webhelyéről. A 16. sor mutatja be a használható JDBC connect sztringet. A MySQL szerver a *localhost* 3306-os portról érhető el és most a már bemutatott *employees* adatbázist szeretnénk használni. A kapcsolat URL paraméterek között megadtuk az unicode biztonságos kezeléséhez szükséges useUnicode és characterEncoding beállításokat is. Az adatbázishoz kapcsolódást a 22-24 sorok között megvalósított *connect*() metódus mutatja be. A 30-34 sorok közötti disconnect() pedig megszünteti az adatbázis kapcsolatot. A 40-64 sorok közötti getMySQLVersion() kódja lekérdezi az adatbázis szerver verzióját.

1-3. Programlista: MySQLDatabaseSession.java  $\overline{\phantom{a}}$ 

characterEncoding=UTF−8";<br>ng defaultUser = "imreuser";

SQLException {

```
1
 2 package org.cs.mysql.samples;
3
 4 import java sql. Connection;
5 | import java.sql. DriverManager;
 6 | import java.sql. PreparedStatement;
 7 import java sql ResultSet;
 8 | import java.sql. ResultSetMetaData;
 9 import java.sql.SQLException;
10 import java sql Statement;
11
12 import org. junit Test;
13
14 public class MySQLDatabaseSession {
15
16 static final String JDBC URL = "jdbc:mysql://localhost:3306/employees?useUnicode=true&→
17 String default User
18 String default Password = "111111";
19
20 Connection conn = null;21
22 public void connect (String jdbcURL, String user, String password) throws SQLException {
23 conn = DriverManager.getConnection (JDBC_URL, user, password);
24 }
25
26 public void connect () throws SQLException {
27 connect (JDBC_URL, d e f a ult U s e r , d e f a ul t P a s sw or d ) ;
28 }
29
30 public void disconnect () {
31 try {
32 conn . c lose ();
33 \left\{\right.} \left\{\right.} \left\{\right.} \left\{\right. \left\{\right.} \left\{\right. \left\{\right.} \left\{\right. \left\{\right.} \left\{\right. \left\{\right.} \left\{\right.} \left\{\right. \left. \right\} \left\{\right. \left. \right\} \left\{\right. \left. \right\} \left\{\right. \left. \right\} \left. \right\} \left. \right. \left. \34 }
35
36 public PreparedStatement getPreparedStatement (String SQLTemplateCommand) throws \rightarrow37 return conn . p repareStatement ( SQLTemplateCommand );
38 }
```
39

![](_page_7_Picture_1.jpeg)

Java programozói könyvtár MySQL és Java. A DAO tervezési minta bemutatása

```
40 public String getMySQLVersion () throws SQLException {
 41 Statement st = null;
 42 ResultSet rs = null;
 43 String version In fo = "?";
 44 try {
 \begin{array}{|c|c|c|c|c|}\n\hline\n & \text{st} & = \text{conn. createStatement ()};\n\hline\n\end{array}46 rs = st . executeQuery ( "SELECT_VERSION()");
 47
 48 if (rs.next()) {
 49 \vert version Info = rs . get String (1);
 50 } and \}51 \qquad \qquad \qquad \qquad finally {
 \begin{array}{|c|c|c|c|c|}\n \hline\n 52 & & \text{try} & \{ \\ \hline\n 53 & & & \end{array}rs. close();
 \begin{array}{c|c|c|c|c|c} \text{54} & \text{3} & \text{55} & \text{56} & \text{57} & \text{58} & \text{59} & \text{58} & \text{59} & \text{59} & \text{59} & \text{59} & \text{59} & \text{59} & \text{59} & \text{59} & \text{59} & \text{59} & \text{59} & \text{59} & \text{59} & \text{59} & \text{59} & \text{59} & \text{59} & \text{59} & \text{59} & \text{59} & \text{59} & \55 , which is a set of the set of the set of the set of the set of the set of the set of the set of the set of the set of the set of the set of the set of the set of the set of the set of the set of the set of the set o
 56 } and the set of the set of the set of the set of the set of the set of the set of the set of the set of the set of the set of the set of the set of the set of the set of the set of the set of the set of the set of t
 57 try {
 58 s t . c l o s e ( ) ;
 \begin{bmatrix}59 \end{bmatrix} catch (Exception e) {
 60 ;
 61 }
 62 }
 63 return versionInfo;
 64 }
 65
 66 public void getTableMetadata (String tableName) throws SQLException {
 67 Statement st = null;\begin{array}{c|c|c|c|c} 68 & \text{ResultSet} & \text{rs} = \textbf{null}; \\ 69 & \text{ResultSet} & \text{MetaData} & \text{m} \end{array}\begin{array}{rcl} \mathrm{ResultSet}\, MetaData & meta = \; \textbf{null} \; ; \end{array}70
 71 try {
 72 st = conn.createStatement ();
 73 \vert st. executeQuery ("SELECT<sub>-*-</sub>from<sub>-</sub>" + tableName);
 74 meta = rs .getMetaData ();
 75 | System.out.println (meta.getColumnCount () );
 76 for for form \mathbf{r} is \mathbf{r} and \mathbf{r} is \mathbf{r} and \mathbf{r} and \mathbf{r} and \mathbf{r} and \mathbf{r} and \mathbf{r} and \mathbf{r} and \mathbf{r} and \mathbf{r} and \mathbf{r} and \mathbf{r} and \mathbf{r} and \mathbf{r} a
 77
 78 System.out.println (meta.getColumnName(i));<br>79
 79 }
 80
 81
 82 | \qquad \qquad | finally {
 \begin{array}{c|c} 83 & \text{try} & \{ \\ 84 & \end{array}rs . close();
 85 | Catch (Exception e) {
 86 ; the contract of the contract of the contract of the contract of the contract of the contract of the contract of the contract of the contract of the contract of the contract of the contract of the contract of the co
 87 }
 88 try {
 \begin{array}{|c|c|c|c|c|c|}\n\hline \text{89} & \text{st }.\text{ close} \end{array}90 } catch (Exception e) {
 91 ; the contract of the contract of the contract of the contract of the contract of the contract of the contract of the contract of the contract of the contract of the contract of the contract of the contract of the co
 92 \vert93 }
 94 }
 95
 96 public void release All Utililty (Statement st, Prepared Statement pst, Result Set rs) {
 97
 98 try { if (rs != null) rs.close(); } catch (Exception e) { ;
 99 try { if (st!=\texttt{null}) st.close(); } catch (Exception e) { ; }
100 try { if (pst|=null) pst.close(); } catch (Exception e) {; }
101 }
102
103 @Test
104 public void testGetTableMetadata () {
```
![](_page_8_Picture_1.jpeg)

Java programozói könyvtár MySQL és Java. A DAO tervezési minta bemutatása

```
105 try {
106 | System . out . println ("Start test . . . ");
107 connect ( );
108 getTableMetadata ("departments");
109 disconnect ();
110 System.out.println ("Finished_test");
111 } catch (SQLException e)
112 e. print Stack Trace ();
\begin{array}{c} \text{113} \\ \text{113} \end{array}114 }
115
116 // @Test
117 public void testConnectDisconnect ()
118 {
119 try {
120 System . out . println ("Start test . . . ");
121 connect ( );
122 String ver = getMySQLVersion ();
123 disconnect ();
124 System . out . p r in t ln (" Fin is h ed t e s t . . . . MySQL V ersion = "+ver);
125 } catch (SQLException e)
126 e. print Stack Trace ();
127 and \}128
129 }
130 }
```
✝ ✆ A 116-129 közötti testConnectDisconnect() egy JUnit metódus, ami teszteli a kapcsolódás, lekapcsolódás műveletét, illetve azért, hogy valami hasznos is történjen, kiírja a MySQL szerver verzióját: ✞ ☎

Start test ...<br>Finished test ... MySQL Version = 5.5.40−0ubuntu1 ✝ ✆

### Adatforrás alapú adatbázis kapcsolat felépítés

Egy Weblogic 12c szerveren felvettünk egy új employees ds JNDI nevű datasource-t az adatbázisunkra. A Connection Pool engedélyezi a Supports Global Transactions kapcsolót, így ez az adatforrás részt tud venni egy elosztott (XA) tranzakcióban. Ugyanakkor kiválasztottuk a  $One-$ Phase Commit opciót is, ez lehetővé teszi, hogy egy egyszerű Java program is használhassa ezt az adatforrást. Az 1-4. Programlista 21-65 sora bemutatja azokat a lépéseket, ahogy JNDI adatforrás segítségével szerezzük meg az adatbázis kapcsolatot.

 $\overline{\phantom{a}}$   $\overline{\phantom{a}}$   $\overline{\$ 

#### Programlista: ConnectTest.java

```
1
2 package org.cs.mysql.samples;
3
4 | import java.sql. Connection;
5 | import java.sql.DriverManager;
6 import java.sql.PreparedStatement;
7 | import java.sql. ResultSet;
8 | import java.sql.SQLException;
9 import java.sql.Statement;
10 | import java.util. Hashtable;
11
12 | import javax naming Context;
13 import javax naming Initial Context;
14 | import javax.sql.DataSource;
```
 $2$  System . out . println ("Start test");

![](_page_9_Picture_1.jpeg)

15 | import javax.sql.rowset.JdbcRowSet;

Java programozói könyvtár MySQL és Java. A DAO tervezési minta bemutatása

```
17 import org. junit . Test;
18
19 public class ConnectTest {
20
21 @Test
22 public void testDatasourceConnect () {<br>23 System.out.println("Start_test");
24 String JNDI FACTORY = " weblogic . jndi . WLInitialContextFactory";
26
32
34
39
42
46
50
55
59
61
65 }
66
67 }
```
16

25 String host  $\overline{URL} = "t3://localhost:7001";$ 27 Hashtable props = new Hashtable ();<br>28 props.put(Context.INITIAL CONTEXT) props . put ( Context . INITIAL\_CONTEXT\_FACTORY, JNDI\_FACTORY) ; 29 **props.put (Context.PROVIDER** URL, hostURL); 30 | props.put (Context.SECURITY<sup>-</sup>PRINCIPAL, "weblogic"); 31 props.put (Context .SECURITY\_CREDENTIALS, "weblogicPassword44");  $33$  Context ctx = null;  $35$  **Connection** conn =  $\mathbf{null}$ ;  $36$  Statement st =  $null;$  $37$  Result Set  $rs = null;$  $38$  PreparedStatement pstmt =  $null;$  $40$  try {  $\begin{array}{c|c} 41 & \text{System.out.println}("S_u1") \; ; \end{array}$  $\begin{array}{|c|c|c|c|c|}\n\hline\n & & \text{ctx = new InitialContext (props );}\n\hline\n\end{array}$  $\begin{array}{|c|c|c|c|}\n\hline\n & \text{System.out.println("S_2")};\n\hline\n\end{array}$ 45 DataSource ds=(javax.sql.DataSource) ctx.lookup ("employees\_ds");  $47$   $\sim$  conn = ds . get Connection ();  $48$   $st = conn.createStatement()$ ; 49 **r** s  $\mathbf{r} = \mathbf{st} \cdot \mathbf{executeQuery}$  ("select  $\star \mathbf{r}$  from departments order by dept\_no");  $51$  while  $(rs \cdot next())$  { 52 System . out . print (rs . get String (1));  $53$  System . out . println (" $-$ -" + rs . get String (2));  $54$  } and the set of the set of the set of the set of the set of the set of the set of the set of the set of the set of the set of the set of the set of the set of the set of the set of the set of the set of the set of t  $56$  rs  $\cdot$  close ();  $57$  st. close ();  $\begin{array}{|c|c|c|c|c|c|}\n\hline\n\text{58} & \text{conn. close} \end{array}$  (); 60 System . out . println ("End\_test");  $62$  | catch  $(Exception e)$  { 63 e. print Stack Trace (); 64 **}** ✝ ✆ Aki ismeri a JEE technológiát és a Weblogic-ot, annak ismerősek a fenti sorok. A 43. sorban

megszerezzük a JNDI Context objektumot, hogy a segítségével a 45. sorban hozzájuthassunk a DataSource objektumhoz. Ezzel a 47. sorban már tudunk egy Connection objektumot szerezni az adatbázisra. A példa egyébként a departments tábla tartalmát listázza ki:

 $\epsilon$   $\sim$   $\epsilon$   $\sim$   $d001 -$  Marketing<br> $d002 -$  Finance  $d002 - F$ inance<br> $d003 - H$ uman F<br> $d004 - Product$  $d003 - Human Resources$ <br> $d004 - Production$  $d004 -$  Production<br> $d005 -$  Developmen  $d005 - Developmen$ <br> $d006 - Quality Ma$ Quality Management

![](_page_10_Picture_1.jpeg)

 $d007 - Sales$ <br> $d008 - Reses$  $d008 -$  Research<br> $d009 -$  Customer Customer Service ✝ ✆

## A MySQL és Java típusok áttekintése

### Numerikus adatok

- $BIT(N): N=1$  esetén a java.lang.Boolean típusra képződik, míg  $N>1$  teljesülésekor bytell-ra.
- $\bullet$  INT: Egy integer, de lehet előjeles és nem előjeles (ekkor az UNSIGNED szóval ezt jelezni kell). Az első esetben ebben a számtartományban: [-2147483648, 2147483647], míg a másodikban [0, 4294967295]. Lehetséges 11 számjegyig specifikálni a szélességét, ennek alakja:  $INT(5)$ . Használhatjuk az INTEGER kulcsszót is. A leképzett Java típus java.lang.Integer, illetve el®jel nélküli esetben java.lang.Long.
- TINYINT: Hasonló az INT-hez, de itt maximum 4 számjegyig adhatjuk meg a szélességét. A tartománya előjeles esetben [-128, 127], míg UNSIGNED esetén: [0, 255]. Java reprezentáció: java.lang.Boolean (vagy java.lang.Integer ).
- SMALLINT: Értéktartomány: [-32768, 32767] vagy [0, 65535]. A szélesség maximum 5 számjegyig megadható. Java reprezentáció: java.lang.Integer.
- MEDIUMINT: Értéktartomány: [-8388608, 8388607] vagy [0, 16777215]. A szélesség maximum 9 számjegyig megadható. Java reprezentáció: java.lang.Integer.
- BIGINT: Értéktartomány: [-9223372036854775808, 9223372036854775807] vagy [0, 184467440737095516 Java reprezentáció: java.lang.Long vagy java.math.BigInteger.
- $FLOAT(M,D)$ : Lebegőpontos szám, ahol M az összes számjegy, míg D a tizedes jegyek száma. Java reprezentáció: java.lang.Float.
- DOUBLE(M, D): Lebegőpontos szám, ahol M az összes számjegy, míg D a tizedes jegyek száma. Java reprezentáció: java.lang.Double.
- DECIMAL(M,D): Decimális szám, az alias neve: NUMERIC. Az M az összes számjegy, míg D a tizedes jegyek száma. Java reprezentáció: java.math.BigDecimal.

### Dátum és idő

- $\bullet$  DATE: Egy (év, hó, nap) érték tárolására képes SQL típus (1000-01-01 és 9999-12-31 között). Java reprezentáció: java.sql.Date.
- DATETIME: Az (év, hó, nap, óra, perc, másodperc) tárolását valósítja meg, java reprezentációja a java.sql.Timestamp.
- TIMESTAMP: Az (év, hó, nap, óra, perc, másodperc) tárolását valósítja meg, java reprezentációja a java.sql.Timestamp.

- $\bullet$  TIME: Egy (óra, perc, másodperc) érték tárolására alkalmas, java reprezentációja a java.sql.Time.
- $YEAR(M)$ : Egyévet tárol 2 vagy 4 számjegyen. Java reprezentáció: java.sql.Short.

### Karakteres adatok

- $CHAR(M)$ : Ez egy fix hosszúságú sztring 1 és 255 között, ha nem adjuk meg M értéket akkor az  $M=1$ . Amennyiben egy eltárolandó érték rövidebb  $M$ -nél, úgy az jobbról szóközökkel töltődik fel. A java reprezentáció java.lang.String, de  $BINARY$  beállítás esetén bytell.
- *VARCHAR(M)*: Változó hosszúságú karaktersorozat 1 és 255 között. Az érték nem töltődik fel jobbról szóközökkel. A java reprezentáció java.lang.String, de BINARY beállítás esetén  $b$ *ytel*].

### Nagy objektumok

- $\bullet$  TEXT: Változó hosszúságú karaktersorozat 65535 maximális szélességgel. A java reprezentáció java.lang.String.
- BLOB: Változó hosszúságú bytesorozat 65535 maximális szélességgel. A java reprezentáció  $b$  yte $||.$
- *TINYTEXT*: Változó hosszúságú karaktersorozat 255 maximális szélességgel. A java reprezentáció java.lang.String.
- TINYBLOB: Változó hosszúságú bytesorozat 255 maximális szélességgel. A java reprezentáció bytell.
- MEDIUMTEXT: Változó hosszúságú karaktersorozat 16777215 maximális szélességgel. A java reprezentáció java.lang.String.
- MEDIUMBLOB: Változó hosszúságú bytesorozat 16777215 maximális szélességgel. A java reprezentáció byte[].
- LONGTEXT: Változó hosszúságú karaktersorozat 4294967295 maximális szélességgel. A java reprezentáció java.lang.String.
- LONGBLOB: Változó hosszúságú bytesorozat 4294967295 maximális szélességgel. A java reprezentáció byte[].

## ENUM típus

Amikor "A", "B", "C", ... értékek egy felsorolását akarjuk típusként használni, akkor ENUM ('A',  $B', C'$ ) írható az oszlop típusaként, aminek java reprezentációja java.lang.String.

![](_page_12_Picture_0.jpeg)

![](_page_12_Picture_1.jpeg)

### Lekérdezés az adatbázisból

#### Egyszerű lekérdezés

Az adatbázisból való lekérdezés a JDBC API alapján ismert módon történik, ahogy azt az 1-5. Programlista is bemutatja.

 $\overline{\phantom{a}}$   $\overline{\phantom{a}}$   $\overline{\$ 

1-5. Programlista: Adatbázis select

```
1
2 package org.cs.mysql.samples;
3
4 import java.sql. Connection;
5 import java.sql. DriverManager;
6 import java.sql. PreparedStatement;
7 import java.sql. ResultSet;
8 import java.sql.SQLException;
9 import java.sql.Statement;
10 import java.util. Hashtable;
11 ...
12 @Test
13 public void test Select () {
14 | System.out.println("Start_test");
15
16 Connection conn = null;17 Statement st = null;18 Result Set rs = null;
19 PreparedStatement pstmt = null;
\begin{array}{c} 20 \\ 21 \end{array}String connStr = "jdbc:mysql://localhost:3306/employees?useUnicode=true&
                      character Encoding=UTF-8";
22 String user = "imreuser"
23 \vert String password = "111111";
24
25 try {
26 conn = DriverManager . get Connection (connStr, user, password);
\frac{27}{28}st = conn.createStatement();
29 r s is \mathbf{r} = \mathbf{st} \cdot \mathbf{executeQuery} ("select \star \mathbf{r} from departments order by dept_no" ) ;
30
31 while (rs \cdot next()) {
32 System .out . print ( rs . getString (1) ) ;
33 \vert 5 \text{ystem.out.println("--" + rs.getString(2));34 } and 34 } and 34 } and 34 } and 34 } and 34 } and 34 } and 34 } and 34 } and 34 } and 34 } and 34 } and 34 } and 34 } and 34 } and 34 } and 34 } and 34 } and 34 } and 34 } and 35
36 rs. close ();
37 \quad \text{st. close}();
38 \sim conn. close ();
39
40 | catch ( SQLException e ) {
41
42 e. print Stack Trace ();
43 } }
44 }
45
46
```
### Többszörös lekérdezés

Amennyiben a JDBC URL-nél megadjuk az allowMultiQueries=true paramétert, úgy lehetővé válik a következ® többszörös SQL lekérdezés használata:

✝ ✆

![](_page_13_Picture_1.jpeg)

Java programozói könyvtár MySQL és Java. A DAO tervezési minta bemutatása

```
String query = "SELECT_Id, Name_FROM_Authors WHERE_Id=1;"<br>+ "SELECT_Id, Name_FROM_Authors WHERE_Id=2;"
           + "SELECT Id, Name FROM Authors WHERE Id = 3<sup>n</sup>;
pst = con. prepareStatement (query);boolean isResult = pst.execute();<br>rs = pst.getResultSet();
✝ ✆
```
### Az adatbázis metaadatok lekérdezése

Nézzük meg ismét az 1-3. Programlistát, annak is 66-94 sorok között lévő getTableMetadata $()$ metódusát, ami példát ad arra, hogy mi módon tudjuk az adatbázisunk sémájára vonatkozó információkat visszanyerni. A metódus a paraméterként kapott tábla oszlopainak neveit listázza ki. A 69. sorban deklarált *meta* objektum teszi lehetővé, hogy visszaszerezzünk minden minket érdeklő tábla leíró információt. Esetünkben a ResultSet objektum getMetaData() metódusával szereztük meg (74. sor) ezt az objektumot.

### Az adatbázis változtatása

A DAO és ORM részről szóló pontban részletesen bemutatjuk az INSERT, UPDATE és DELETE műveleteket. Most csak 1 példát mutatunk például a törlésre:  $\epsilon$   $\sim$   $\epsilon$   $\sim$ 

```
. . .
PreparedStatement pstmt = null;. . .<br>pstmt = conn .prepareStatement ("delete .from .departments .where .dept_no=?" ) ;
{\tt pstmt} . {\tt s \, et \, S \, tr \, in \, g \, \, (1 \ , \ \ ^{\sf H} \, {\tt d} \, 0009^{\sf \, H}} ) ;
pstm t = x e c u t e ();. . .
```
A PreparedStatement objektum kérdőjeleinek pozíciói 1-től kezdődnek, erre mindig figyeljünk oda.

✝ ✆

## Tetsz®leges média tartalom tárolása és lekérdezése

Ebben a részben bemutatunk egy érdekes lehet®séget, történetesen tetsz®leges objektumok adatbázisban való tárolását. Ehhez most létrehoztuk az Images táblát a következő SQL paranccsal:

│<br>│ CREATE TABLE IF NOT EXISTS Images(Id INT PRIMARY KEY AUTO INCREMENT, mimetype varchar(60), Data MEDIUMBLOB) ; ✝ ✆

Az Id az objektum egyedi azonosítója, a mimetype pedig annak MIME típusa lesz, hiszen aki visszanyeri az objektumunkat, annak ezt ismernie kell. A byte-ok a Data oszlopban fognak tárolódni.

```
✞ ☎
2 package org.cs.mysql.samples;
4 import java . io . File;
5 import java.io. File Input Stream;
6 import java.io. FileOutputStream;
7 | import java.io. InputStream;
8 import java sql Blob;
9 | import java.sql. PreparedStatement;
```
1

3

![](_page_14_Picture_1.jpeg)

Java programozói könyvtár MySQL és Java. A DAO tervezési minta bemutatása

```
10 | import java.sql. ResultSet;
11 | import java.sql.SQLException;
12
13 \mathbf{import} org. junit . Test;
14
15 public class MySQLMediumStore {
16
17 String SQL INSERT = null;
18 String SQL READ = null;
19 MySQLDatabaseSession session = null;20
21 public MySQLMediumStore (String mediaTable) {
22 SQL_INSERT = "INSERT_INTO " + mediaTable + " (mimetype, bata) JVALUES(?, 2?)";<br>23 SQL_READ = "SELECT_Data_FROM_" + mediaTable + " _where _id=?";
                 SQL READ = "SELECT Data FROM " + mediaTable + " where id = ?";
24  session = new MySQLDatabaseSession ();
25 }
26
27 | public void saveMediaContent (InputStream is, String mimetype, int size) throws →
              SQLException {
28
29 \vert PreparedStatement pst = null;
30 try {
31 session . connect ( );
32 pst = session.getPreparedStatement (SQL_INSERT) ;
33 pst.set String (1, mimetype);
34 pst.setBinaryStream (2, is, size);
35 pst . executeUpdate ();
36 } finally {
37 Session . release All Utililty (null, pst, null);
38 | session . disconnect ();
39 }
40 }
41
42 public byte [] loadMediaContent (int key) throws Exception {
43 PreparedStatement pst = null;44 ResultSet result = null;
45 byte [ content = null;
46
47 try {
48 session connect ();
49 pst = session.getPreparedStatement (SQL_READ) ;
50 pst.setInt(1, \text{key});
51 \vert result = pst.executeQuery ();
52 result next();<br>53 Blob blob = re
                 Blob \text{ } blob = \text{ } restBlob ("Data");
54 \frac{\text{int } \text{len} = (\text{int } \text{blue} \cdot \text{length} )}{\text{b}}55 content = blob .getBytes(1, len);
56 } finally {
57 SEP SERIES SERIES SERIES SERIES SERIES SERIES SERIES SERIES SERIES SERIES SERIES SERIES SERIES SERIES SERIES SERIES SERIES SERIES SERIES SERIES SERIES SERIES SERIES SERIES SERIES SERIES SERIES SERIES SERIES SERIES SERI
58 \vert session disconnect ();
59 }
60 return content;
61 }
62
63 public void test Save ()
64 File img = new File ("/home/in yiri/Let ölt ések /20141025 _114440. jpg");
65 int size = (int) img.length();
66 File Input Stream fin = null;
67 try {
68 \left| \right| fin = new FileInputStream(img);
69 \vert saveMediaContent (fin, "image / jpeg", size);
70 }
71  \begin{bmatrix} \end{bmatrix} catch (Exception e) {
The set of the contract of the contract \mathbf{r} e. print Stack Trace ( );
73 }
```
![](_page_15_Picture_1.jpeg)

Java programozói könyvtár MySQL és Java. A DAO tervezési minta bemutatása

```
74 finally
75 try {
76 fin \text{close}( ;
77 }
78 catch (Exception e) { ; }
79 }
80 }
81
82 public void testLoad () {
83 File img = new File ("/home/in yiri/Let ölt ések /20141025 114440. jpg");
84 FileOutputStream fos = null;85 byte [ ] content = null;
86 try {
87 f os = new FileOutputStream ("/home/in y iri/Let ölt ések/20141025 114440 COPY
                        .jpg");
88 content = loadMediaContent (1);
89 for structure in the set of the set of the set of the set of the set of the set of the set of the set of the set of the set of the set of the set of the set of the set of the set of the set of the set of the set of the
90 }
91 catch (Exception e) {
92 e. print Stack Trace ();
93 }
94 finally {
95 try {
96 f os \cdot c lose ( );
97 }
98 catch (Exception e) { ; }
99 }
100 }
101
102 public static void main (String [] args) {
103 MySQLMediumStore store = new MySQLMediumStore ("Images");
104 //store.testSave();
105 store.testLoad ();
106 }
107 }
```
A MySQLMediumStore class (1-6. Programlista) konstruktora a 21-25 sorok között van és 4 dolgot végez el. Rögzíti az INSERT és SELECT SQL parancs mintáját, illetve megadja, hogy a használt tábla az Images, ugyanis az osztály be tudja állítani, hogy erre a célra melyik táblát akarjuk használni. Az implementáció során csak a 3 mező (id, mimetype, data) megléte a fontos. A 4. dolog pedig a session = new  $M_y\text{SQL}$ DatabaseSession() sor, azaz használjuk az 1-3. Programlistán megadott osztályt.

✝ ✆

A 27-40 sorok között létrehozott saveMediaContent() metódus egy médium elmentését valósítja meg. Azt érdemes megjegyezni, hogy a PreparedStatement objektum setBinaryStream() metódusát használjuk, azaz egy InputStream a mentésre alkalmas formátum. Egyébként a session objektum szolgáltatásait használjuk. A release $AllUtility()$  azért hasznos, mert megkímél a sok try-catch ág írásától, amikor lezárjuk például a PreparedStatement objektumot.

A loadMediaContent() metódus (42-61 sorok) a key kulcs alapján egy byte tömbbe visszaszolgáltatja az objektumot. Figyeljük meg, hogy az 53-55 sorok között mindez technikailag hogyan valósítható meg!

Ezzel az osztály elkészült, de a teszteléshez még készült 2 metódus:  $testSave()$  és  $testLoad()$ . Az els® egy JPG képet ment az adatbázisba, a második pedig ugyanezt az adatbázisból kiírja egy másik fájlba.

## A DAO és ORM tervezési minta használata

A  $DAO^1$  egy adatelérési tervezési minta, a célja az, hogy egy adatforrásban lévő adatok eléréséhez kényelmes felületet adjon. Ez azért fontos, mert a programozók osztályokban gondolkodnak és azok m¶ködési felületei a legfontosabbak számukra. Az adatelérés során az elemi adatot (vagy rekordot) hordozó struktúrát egy  $JDO^2$  osztály tárolja, ez fogalmilag a  $Java\ Bean$ -nek (vagy  $POJO^3)$  felel meg. Végül megemlítjük, hogy egy RDBMS esetén fontos a táblák leképzése a JDO objektumokra, amit  $\mathcal{O}RM^4$  néven szoktunk emlegetni.

A továbbiakban ismertetünk egy jó minőségű  $DAO$  generátor-t, amit a már említett  $SQuirrel$ jobb egérgomb, *Generate DAO* funkciójával vehetünk használatba. Az eredmény Java forrásfájlok lesznek, ha egyszerre több adatbázis táblát jelöltünk ki, akkor azok mindegyikére megoldva a DAO kódgenerálást. A generáláshoz még a következő input információkat kell megadnunk a megjelenő dialógus ablakban:

- $\bullet$  *Destination Directory*: Ide teszi a *DAO4J* plugin a generált forráskódokat
- $\bullet$  *Package*: Ebbe a Java csomagba helyeződnek a generált Java osztályok
- DB Type Definition: Minden adatbázishoz van egy előre beállított konfiguráció, mi most a mysql.properties fájlt használtuk. Ebben a fájlban az adott SQL szerver típusai vannak hozzárendelve Java típusokhoz.

A továbbiakban a példa adatbázisunk employees táblájára generált DAO kódot és annak használatát mutatjuk be.

## Az ORM Bean (JDO)

Az Employees osztály (1-7. Programlista) az employees tábla 1 sorát reprezentálja, mint JDO objektum, de mivel látjuk azt is, hogy a tábla egy mez®je miképpen képz®dik le egy adattagra és annak Java típusára, ezért ezt ORM Bean-nek is nevezzük. Látható, hogy a primary key külön részt képvisel az implementációban, illetve az equals(), clone() és toString() is esetfüggő módon felülírásra került.

✞ ☎

```
1
\overline{2}
```
 $\begin{array}{c} 8 \\ 9 \end{array}$ 

10  $11$ 

```
3 \mid * This java source file is generated by DAO4J v1.19
4 \ \ \ \ \ \ast \ \ \ General \ 4 fenerated on Sat Nov 08 09:44:08 CET 2014
5 * For more information, please contact b-i-d@163.com
6 | * Please check http://sourceforge.net/projects/dao4j/ for the latest version.
7 \mid *package org. cs. dao;
```
DAO=Data Access Object JDO=Java Data Objects POJO=Plain Old Java Object ORM=Object/Relational Mapping

![](_page_17_Picture_1.jpeg)

Java programozói könyvtár MySQL és Java. A DAO tervezési minta bemutatása

```
12 * For Table employees
13 */
14 public class Employees implements java.io. Serializable, Cloneable {
15 private EmployeesKey _key = new EmployeesKey ();
16
17 \frac{1}{\sqrt{4}} emp_no, PK */
18 protected int empNo;
\frac{19}{20}/* birth date */
21 protected java.util. Date birth Date;
22
23 \frac{1}{\sqrt{2}} /* first name */
24 protected String firstName;
25
\begin{array}{c|c} 26 & \end{array} /* last_name */<br>27 protected Strin
          \overline{\mathbf{protected}} String lastName;
28
29 /* gender */30 protected Object gender;
31
32 /* hire_date */
33 protected java.util. Date hireDate;
34
35 \frac{1}{\sqrt{1 + \text{Return the key object.}} \times}36 public EmployeesKey getKeyObject () {
37 return key;
38 }
39
40 /* emp_no, PK */41 public int getEmpNo() {
42 return empNo;
43 }
44
45 \frac{1}{\sqrt{2}} /* \frac{emp_{n}}{np_{n}} no, \frac{PK}{N} */
46 public void setEmpNo (int empNo) {
47 this empNo = empNo;
48 b key . set EmpNo (empNo) ;
49 }
50
51 \frac{1}{\sqrt{\frac{1}{\sqrt{6}}} \int \frac{1}{\sqrt{6}} \int \frac{1}{\sqrt{6}} \int \frac{1}{\52 public java.util. Date get Birth Date () {
53 return birthDate;
54 }
\frac{55}{56}\sqrt{\phantom{a}}^* birth _d date \sqrt{\phantom{a}}^*57 public void set Birth Date (java.util. Date birth Date) {
58 this birth Date = birth Date;
59 }
60
61 \left| \right| /* first_name */
62 public String getFirstName () {
63 return first Name;
64 }
65
66 /* first_name */67 public void setFirstName (String firstName) {
68 this . first N am e = first N am e;
69 }
70
71 /* last name */
72 public String getLastName() {
73 return last Name;
74 }
75
76 /* last name */
```
![](_page_18_Picture_1.jpeg)

Java programozói könyvtár MySQL és Java. A DAO tervezési minta bemutatása

```
77 public void setLastName (String lastName) {
 78 this lastName = lastName;
 79 }
80
81 /* gender */
82 public Object getGender () {
83 return gender;
84 }
85
86 /* gender */87 public void setGender (Object gender) {
88 this gender = gender;
89 }
90
\begin{array}{c|c} 91 \\ 92 \end{array} /* hire date */
        public \bar{j}ava. util. Date getHireDate () {
93 return hireDate;
94 }
95
\begin{array}{c|c} 96 & \end{array} /* hire_date */<br>97 public void set1
        public void setHireDate (java.util.Date hireDate) {
98 \vert this hireDate = hireDate;
99 }
100
101 \vert /* Indicates whether some other object is "equal to" this one. */
102 public boolean equals (Object obj) {
103 if (this = obj)104 return true;
105
106 if (obj == null || ! (obj instance of Employes))107 return false;
108
109 Employees bean = (Employees) obj;
110
111 if (\text{this } \cdot \text{empNo } \cdot = \text{bean } \cdot \text{empNo})112 return false;
113
114 if (this birth Date = null) {
115 \parallel if (bean birthDate != null)
116 return false;
117 }
118 else if (!this.birthDate.equals (bean.birthDate))
119 return false;
\begin{array}{c} 120 \\ 121 \end{array}if (this . firstName == null) {
122 \parallel if (bean first N ame != null)
123 return false;
124 }
125 else if (!this.firstName.equals (bean.firstName))
126 return false;
127
\begin{array}{c|c} 128 & \text{if (this lastName == null) } \{129 & \text{if (bean lastName != null)} \} \end{array}if (bean lastName != null)130 return false;
131 }
132 else if (!this.lastName.equals (bean.lastName))
133 return false;
134
135 \left| \right| if (this gender \left| = \right| null) {
136 if (bean .gender != null)
137 return false;
138 }
139 else if (!this.gender.equals (bean.gender))
140 return false;
141
```
![](_page_19_Picture_1.jpeg)

Java programozói könyvtár MySQL és Java. A DAO tervezési minta bemutatása

```
142 if (this hireDate = null) {
143 \parallel if (bean hireDate != null)
144 return false;
145 }
146 else if (!this.hireDate.equals (bean.hireDate))
147 return false;
148
\begin{array}{c|c} 149 & \text{return true;} \\ 150 & \end{array}150 }
151
152 \frac{1}{\sqrt{2}} /* Creates and returns a copy of this object. */
153 public Object clone()
154 {
155 Employees bean = new Employees ();
156 bean . empNo = this . empNo;
157 if (\textbf{this} \cdot \textbf{birthDate} != \textbf{null})158 bean . birth Date = (java.util.DataFrame) this . birth Date . clone();
159 bean first Name = this first Name;
160 bean . last Name = this . last Name;
161 bean . gender = this . gender; // The field (Object) is not cloned actually.
162 if (this.hireDate != null)
163 bean . hi reDate = (j ava . util . Date ) this . hi reDate . clone ();
164 return bean;
165 }
166
167 \vert /* Returns a string representation of the object. */
168 public String to String () {
169 String sep = "\chir\chin";
170 String Buffer sb = new String Buffer ();
171 sb . append ( this . get Class ( ) . get Name ( ) ) . append ( sep ) ;
172 sb . append ( " [ " ) . append ( "empNo" ) . append ( " = " ) . append (empNo) . append ( " ] " ) . append ( sep ) ;
173 sb . append ( " [ " ) . append ( " bi r t hD a t e " ) . append ( " = " ) . append ( bi r t hD a t e ) . append ( " ] " ) . append (➥
                 sep ) ;
174 sb.append ("[").append ("first Name").append ("_=_").append (first Name).append ("]").append (→
                 sep ) ;
175 sb . append ("|") . append ("lastName") . append ("_=_") . append (lastName) . append ("|") . append (sep) →
                  ;
176 sb . append (" | " ) . append ( " gender " ) . append ( " = " ) . append ( gender ) . append ( " | " ) . append ( sep ) ;
177 sb . append ("[") . append ("hireDate") . append ("_=_") . append (hireDate) . append ("]") . append (sep) →
                  ;
178 return sb. to String () ;179 }
180 }
    ✝ ✆
```
Az  $EmployeesKey$  class (1-8. Programlista) az elsődleges kulcsot reprezentáló osztály, már láttuk, hogyan használtuk. Most csak 1 mezőből áll, de általánosságban ez több is lehet.

 $\overline{\phantom{a}}$ 

#### 1-8. Programlista: EmployeesKey.java

```
\overline{2}3 \mid * \text{ This java source file is generated by DAO4J v1.19}4 | * Generated on Sat Nov 08 09:44:08 CET 2014
5 | * For more information, please contact b-i-d@163.com
6 * Please check http://sourceforge.net/projects/dao4j/for the latest version.
 7 \mid * \rangle8
9 package org. cs. dao;
10
11 public class EmployeesKey implements java.io. Serializable, Cloneable {
12 /* emp_no */
13 protected int empNo;
14
15 /* emp_no */
```
1

![](_page_20_Picture_1.jpeg)

Java programozói könyvtár MySQL és Java. A DAO tervezési minta bemutatása

```
16 public int getEmpNo() {
17 return empNo;
18 }
19
20 \frac{1}{\sqrt{2}} /* emp_no */
21 | public void setEmpNo (int empNo) {
22 this empNo = empNo;
23 }
24
25 \frac{1}{\sqrt{2}} /* Calculate hash code */
26 public int hashCode () {
27 int \; \text{hashCode} = 0;
28 hashCode += new Integer (empNo) . hashCode ();<br>29 return hashCode:
           return hashCode;
30 }
31
32 /* Indicates whether some other object is "equal to" this one. */
33 public boolean equals (Object obj) {
34 if (this = obj)
35 return true;
36
37 if ( obj == null || !( obj in stance of EmployeesKey ))38 return false;
39
40 EmployeesKey key = (EmployeesKey) obj;
41
42 if (t \text{ his } \text{.empNo} != \text{key } \text{.empNo})43 return false;
44
45 return true;
46 }
47
48 \vert /* Creates and returns a copy of this object. */
49 public Object clone ()
50 {
51 EmployeesKey key = new EmployeesKey ();
52 key . empNo = this . empNo;
53 return key;
54 }
55
56 /* Returns a string representation of the object. */
57 | public String to String () {
58 String sep = "\rceil r \nmid n";
59 String Buffer sb = new String Buffer ();<br>
50 sb.append(this.getClass().getName()).
            s\mathbf{b}. append (this.get Class ().getName()).append (sep);
61 sb . append (" | " ) . append ( "empNo" ) . append ( " = \cup " ) . append (empNo) . append (" | " ) ;
62 return sb. to String ();
63 }
64 }
```
### A DAO interface

Az EmployeesDAO interface (1-9. Programlista) az a felület, ahogy a táblát rekordonként látjuk és kezeljük. Az egyes metódusok szerepe a következ®:

✝ ✆

- create() metódus: Egy Employees objektum mentése az adatbázisba.
- $\bullet$  load() metódus: Egy *Employees* objektum betöltése az adatbázisból. Itt az objektum azonosítását egy EmployeesKey objektummal tesszük meg.
- $\bullet$  update() metódus: Egy Employees objektum módosítása az adatbázisban.

 $\bullet$  delete() metódus: Egy Employees objektum törlése az adatbázisból. Itt az objektum azonosítását egy EmployeesKey objektummal tesszük meg.

```
\overline{\phantom{a}} \overline{\phantom{a}} \overline{\1
\overline{2}3 \mid * This java source file is generated by DAO4J v1.19
4 | * Generated on Sat Nov 08 09:44:08 CET 2014
5 \t\t * For more information, please contact b-i-d@163.com6 * Please check http://sourceforge.net/projects/dao4j/for the latest version.
 7 \mid * \rangle8
9 package org.cs.dao.dao;
10
11 | import java.sql. Connection;
12 | import java.sql.SQLException;
13 import org. cs. dao...;
14
15 /**
16 * This interface provides methods to populate DB Table of employees
17 *18 public interface EmployeesDAO {
        19 /**
20 * Create a new record in Database.<br>21 * @param bean The Object to be i
          * @param bean The Object to be inserted.
22 * \Thetaparam conn JDBC Connection.
23 \parallel * @exception SQLException if something is wrong.
24 */
25 public void create (Employees bean, Connection conn) throws SQLException;
26
27 /**
28 * Retrive a record from Database.
29 \blacksquare * @param beanKey The PK Object to be retrived.
30 * @param conn JDBC Connection.
31 * @exception SQLException if something is wrong.
32 */
33 public Employees load (EmployeesKey key, Connection conn) throws SQLException;
34
35 /**
36 * Update a record in Database.
37 * @param bean The Object to be saved.
38 * \omega_{param \; conn} JDBC Connection.
39 * @exception SQLException if something is wrong.
40 */
41 public void update(Employees bean, Connection conn) throws SQLException;
42
43 /**
44 * Create a new record in Database.<br>45 * @param bean The PK Object to b
45 * @param bean The PK Object to be deleted.
46 * @param conn JDBC Connection.
47 * @exception SQLException if something is wrong.<br>48
         \frac{1}{\sqrt{2}}49 public void delete (EmployeesKey key, Connection conn) throws SQLException;
50 }
   ✝ ✆
```
## A DAO implementációja

Az Az  $EmployesDAO$  interface-t az ehhez generált  $EmployesDAOImpl$  class (1-10. Programlista) implementálja. Található ebben egy getResults() metódus is, amit publikussá téve a  $\mathit{findBy...}()$ 

Java programozói könyvtár MySQL és Java. A DAO tervezési minta bemutatása

jellegű metódusok helyett tudunk használni, azoknál feltehetően sokkal rugalmasabban. Az implementáció módja triviális, így ennek áttekintését nem részletezzük.

```
✞ ☎
 1
\overline{2}3 \mid * \textit{This java source file is generated by DAO4J v1.19}4 * Generated on Sat Nov 08 09:44:08 CET 2014
5 \t * For more information, please contact b-i-d@163.com6 * Please check http://sourceforge.net/projects/dao4j/for the latest version.<br>7 */
     *\begin{array}{c} 8 \\ 9 \end{array}package org.cs.dao.orm;
10
11 import java.sql. Connection;
12 import java.sql. PreparedStatement;
13 import java.sql. ResultSet;
14 import java sql Statement;
15 import java sql. SQLException;
16 import java sql Types;
17 import java. util. List;
18 import java util ArrayList;
19 | import org. cs. dao. *;
20 | import org.cs.dao.dao.EmployeesDAO;
21
\frac{22}{23}* This class provides methods to populate DB Table of employees
24 \mid * \rangle25 public class EmployeesDAOImpl implements EmployeesDAO {
26 /* SQL to insert data */
27 private static final String SQL_INSERT =
28 | "INSERT_INTO_employees ("
29 + "emp_no , bi rth_da te , first_name , last_name , gender , hi re_d a te "
30 \qquad \qquad + \qquad \qquad ) \Box</math> <math display="block">VALUES _{\circ} \{?\ ,\ _{ \circ}\ ^{?}\ ,\ _{ \circ}\ ^{?}\ ,\ _{ \circ}\ ^{?}\ ,\ _{ \circ}\ ^{?}\ \}31
32 /* SQL to select data *
33 private static final String SQL SELECT =
34 SELECT.
35 + "emp_no, birth_date, first_name, last_name, gender, thire_date."
36 + "FROM employees WHERE "
37 + "emp_no = ?";
38
39 \frac{1}{\sqrt{8QL}} to update data */
40 private static final String SQL_UPDATE =
41 | "UPDATE employees SET
42 + " birth_date = 2, \int first_name = 2, \int ast_name = 2, \int gender = 2, \int hire _date = 2 \cdot -43 + "WHERE "
44 + "emp_no = 2 ";
45
46 /* SQL to delete data */47 private static final String SQL DELETE =
48 | "DELETE_FROM_employees_WHERE_"
49 + "emp_no = 2";
50
51 /**
52 | * Create a new record in Database.
\begin{array}{c|cccccc}\n53 & \rightarrow & \mathcal{Q}param & bean & The & Object & to & be & inserted.\n\end{array}54 * ^{\circ} \mathcal{Q} ^{\circ} ^{p} ^{p} ^{p} \mathcal{Q} ^{\circ} ^{p} \mathcal{Q} ^{\circ} ^{\circ} \mathcal{Q} ^{\circ} ^{\circ} ^{\circ} \mathcal{Q} ^{\circ} ^{\circ} ^{\circ} ^{\circ} ^{\circ} ^{\circ} ^{\circ} ^{\circ} ^{\circ} ^{\circ} ^{\circ} ^{\circ} ^{\circ}55 * @exception SQLException if something is wrong.
56 */
57 public void create (Employees bean, Connection conn) throws SQLException {
58 PreparedStatement ps = null;59 try {
```
![](_page_23_Picture_1.jpeg)

Java programozói könyvtár MySQL és Java. A DAO tervezési minta bemutatása

```
60 | ps = conn. p repare Statement (SQL INSERT) ;
61 <br> ps. set Int (1, \text{ bean.getEmpNo}());
62 \parallel if (bean.getBirthDate() != null)
63 ps . setDate (2, new java.sql.Date (bean.getBirthDate ().getTime ()) ;
64 else
65 | ps.set Null (2, \text{Types.DATE});
66 ps. set String (3, bean.get First Name () );
67 ps. set String (4, bean.get Last Name () );
68 ps. setObject (5, bean.getGender () );
69 \vert if (bean.getHireDate() != null)
 70 ps. setDate (6, new java. sql. Date (bean. getHireDate (). getTime () ) ;
 71 else
 T2 ps.setNull(6, Types.DATE);<br>
73 ps.executeUpdate();
                ps . executeUpdate () ;
 \begin{array}{c|c} 74 & \text{frially} \\ \hline 75 & & \text{close} \end{array}close(p<sub>s</sub>);
 76 }
 77 }
 78
 79 /**
80 | * Retrive a record from Database.
81 * @param beanKey The PK Object to be retrived.
82 * @param conn JDBC Connection
83 * @exception SQLException if something is wrong.
84 */
85 public Employees load (EmployeesKey key, Connection conn) throws SQLException {
86 Prepared Statement ps = null;87 Result Set rs = null;88 try {
89 | ps = conn.prepareStatement (SQL_SELECT) ;
90 ps. set Int (1, key.getEmpNo());
91 rs = ps \text{.} except Query()92 List results = get Results (rs);\begin{array}{c|c} 93 & \text{if (results.size}() > 0) \\ 94 & \text{return (Embloves)} \end{array}return (Employes) results.get (0);95 else
96 return null;
97 \left| \begin{array}{ccc} \text{97} & \text{100} \\ \text{97} & \text{101} \end{array} \right|\begin{array}{c|c} 98 & \text{close (rs)}; \\ \hline 99 & \text{close (ps)}; \end{array}close(p<sub>s</sub>);
100 }
101 }
102
\begin{array}{c|c} 103 \\ 104 \end{array} /**
         * Update a record in Database.
105 * @param bean The Object to be saved.
106 * @param conn JDBC Connection.
107 * @exception SQLException if something is wrong.
108 */
109 public void update (Employees bean, Connection conn) throws SQLException {
110 PreparedStatement ps = null;
111 try
112 ps = conn. p repare Statement (SQL UPDATE) ;
113 \mathbf{if} (bean . get Birth Date () \mathbf{[} = \mathbf{null} )114 ps. setDate (1, new java.sql.Date (bean.getBirthDate ().getTime ()));
115 else
116 ps.set Null (1, Types .DATE);
117 ps. set String (2, bean.get First Name () );
118 ps. set String (3, bean.get Last Name () );
119 b ps. setO bject (4, bean.getGender () );
120 \vert if (bean get Hire Date () != null)
121 ps. setDate (5, new java.sql.Date (bean.getHireDate ().getTime ());
122 else
123 ps. set Null (5, Types .DATE);
124 ps. set Int (6, \text{ bean.getEmpNo}());
```
![](_page_24_Picture_1.jpeg)

Java programozói könyvtár MySQL és Java. A DAO tervezési minta bemutatása

```
125 ps. executeUpdate ();
126 \overline{\qquad} finally
127 close (ps);
128 }
129 }
130
131 /**
132 * Create a new record in Database.<br>
133 * @param bean The PK Object to b
\begin{array}{c|c|c|c|c} \hline 133 & \ast & \mathcal{Q}param & \mathcal{b}ean & \mathcal{T}he & \mathcal{PK} & \mathcal{O}bject & \mathcal{t}o & \mathcal{b}e & \mathcal{d}e \mathcal{l}eted \hline \end{array}134 * @param conn JDBC Connection.<br>135 * @exception SQLException if
\begin{array}{c|ccccc} 135 & * & @exception & SQLException & if & something & is & wrong.\end{array}136 */
137 public void delete (EmployeesKey key, Connection conn) throws SQLException {
138 Prepared Statement ps = null;\begin{array}{c|c}\n 139 \\
 140\n\end{array} try {
                  ps = conn . prepareSt at ement (SQL DELETE) ;141 ps. set Int (1, key. get EmpNo () );
142 ps . executeUpdate ();
143 \overline{\qquad} finally {
144 close (ps);
145 }
146 | }
147
148 /**
149 * Populate the ResultSet.
150 * \omega = \omega r s The ResultSet.
151 | * @return The Object to retrieve from DB.
152 * @exception SQLException if something is wrong.
153 */
154 protected List <Employees> get Result Set Result Set rs ) throws SQLException {
155 List results = new ArrayList <Employees > ();
156 while (rs.next()) {
157 Employees bean = new Employees ();
158 bean . setEmpNo (rs . g et Int ("emp_no")) ;
159 bean.set BirthDate(rs.getDate("birth_date"));
160 | bean . setFirstName (rs . getString ("first_name" ) ) ;
161 | bean . setLastName (rs . getString ("last_name" ) ) ;
162 bean. set Gender (rs. get Object ("gender"));
163 bean setHireDate (rs.getDate ("hire_date"));
164 results . add (bean) ;
165 }
166 return results;
167 | }
\frac{168}{169}169 /**
170 * Close JDBC Statement.
171 * @param stmt Statement to be closed.
172 */
173 protected void close (Statement stmt) {
174 if (stmt != null) {
175 \qquad \qquad \mathbf{try} \qquad176 stmt. close ();
177 | catch ( SQLException e ) {}
178 }
179 | }
180
181 /**
182 * Close JDBC ResultSet.
\begin{array}{c|cccccc}\n 183 & \ast & \textit{Qparam}\n \end{array}\n rs \begin{array}{cccc}\n  ResultSet & to & be & closed.\n \end{array}184 */
185 protected void close (Result Set rs) {
186 if (rs != null) {
187 try {
\begin{array}{c|c|c|c|c} \hline 188 & & & \hline \end{array} rs. close ();
189 \{ catch ( SQLException e ) {}
```
![](_page_25_Picture_1.jpeg)

Java programozói könyvtár MySQL és Java. A DAO tervezési minta bemutatása

190 191 } 192 }

### A DAO tesztelése

A következ®kben a generált DAO forráskódok használatát mutatjuk be. Els® lépésként importáljuk be ezeket a Java forrásfájlokat a projektünkbe. Az 1-11. Programlista egy objektum betöltését mutatja, amit a testLoadObject() valósít meg. A 27. sorban beállítjuk azt a kulcsot, aminek megfelel® objektumot akarjuk megkapni. Az objektum betöltése a 31. sorban valósul meg. Láthatjuk, hogy a Connection objektumot mindig paraméterként adjuk át, ezzel sokkal rugalmasabban lehet a saját kódunkat szervezni és a tranzakciókezelést is a magunk hatáskörében tudjuk lerendezni.

 $\overline{\phantom{a}}$ 

✝ ✆

✝ ✆

```
1
 2 package org.cs.mysql.samples;
 3
 4
 5 | import java.sql. PreparedStatement;
 6 import java sql. Result Set;
 7 import java sql SQLException;
 8 | import java.util.Date;
 9 import java.util.List;
10 import org. cs.dao. Employees;
11 import org. cs.dao. EmployeesKey;
12 import org.cs.dao.dao.EmployeesDAO;<br>13 import org.cs.dao.orm.EmployeesDAOI
     import org.cs.dao.orm. EmployeesDAOImpl;
14 import org. junit . Test;
15
16 import beans. Employee;
17
18 public class TestDAO {
\begin{array}{c|c} 19 \\ 20 \end{array} ...
                 20 @Test
21 public void testLoadObject() {
22
23 MySQLDatabaseSession session = new MySQLDatabaseSession ();
24 EmployeesDAO edao = new EmployeesDAOImpl();
25
26 \Box EmployeesKey key = new EmployeesKey ();
27 \left( \frac{\text{key } \cdot \text{setEmpNo} (10006)}{\text{key } \cdot \text{setEmpNo} (10006)} \right)28
29 try {
30 session . connect ( );
31 | Employees employee = edao . load (key, session . conn);
32
33 System . out . println (employee . getFirstName ( ) ) ;
34
35 } catch (SQLException e) {
36 e. print Stack Trace ();
37 \left\{\right. \left. \left. \right. \right. \left. \right. \left. \right. \left. \right. \left. \right. \left. \right. \left. \left. \right. \right. \left. \left. \right. \right. \left. \left. \right. \right. \left. \left. \right. \right. \left. \left. \right. \right. \left. \left. \right. \right. \left. \left. \left. \right. \right. \left. \left. \right. \right. \left. \left. \right. \right. \left. \left. \right. \right. \left. \left. \right. \right. \left. \left. \right. \right. \left. \left. \right. \right. \left. \left. \right38 session.disconnect ();
39 }
40 }
4142 }
```
A testLoadObjects() metódus (1-12. Programlista) több objektum betöltési lehet®ségét szemlélteti, ezeket 31. sorban lévő SQL select-tel tudtuk megadni, ami igen rugalmas lehetőségeket biztosít.

```
1-12. Programlista: TestDAO - Több objektum betöltése
   \overline{\phantom{a}} \overline{\phantom{a}} \overline{\1
2 package org.cs.mysql.samples;
3
4
5 | import java.sql. PreparedStatement;
6 import java sql ResultSet;
 7 | import java.sql.SQLException;
8 | import java.util.Date;
9 import java util List;
10 import org. cs. dao. Employees;
11 import org.cs.dao.EmployeesKey;
12 | import org.cs.dao.dao.EmployeesDAO;
13 | import org. cs.dao.orm. EmployeesDAOImpl;
14 import org junit Test;
15
16 import beans Employee;
17
\begin{array}{c|c}\n18 \\
19\n\end{array} public class TestDAO {
    \sim20 @Test
21 public void testLoadObjects() {
22
23 MySQLDatabaseSession session = new MySQLDatabaseSession ();
24 EmployeesDAOImpl dao = new EmployeesDAOImpl (\};
25
26 EmployeesKey key = new EmployeesKey ();
27 key . setEmpNo (10006);
28
29 \text{try} {
30 session.connect ();
31 String select SQL = "select s_* \cdot from\_employes\_where\_empno \ll= 10006";32 PreparedStatement pst = session.getPreparedStatement (select SQL);
33 | Result Set rs = pst . executeQuery ( ) ;
34 Li s t <Employees> emberek = dao . g e t R e s ul t s ( r s ) ;
35 Session . release All Utilility (null, pst, rs);
36
37 for (Employees employee : emberek) {
38 System . out . println ( employee . getFirstName ( ) ) ;
39 } and the set of the set of the set of the set of the set of the set of the set of the set of the set of the set of the set of the set of the set of the set of the set of the set of the set of the set of the set of t
40
41 | \qquad \qquad catch (SQLException e) {
42 e. print Stack Trace ();
43 \left\{\right. finally {
44 | session . disconnect ();
45 } and \}46 }
4748 }
   ✝ ✆
```
A testCreateObject() metódus (1-13. Programlista) egy új Employees objektum adatbázisba mentését szemlélteti.

 $\overline{\phantom{a}}$ 

1-13. Programlista: TestDAO - Új objektum eltárolása

<sup>1</sup> 2 **package** org.cs.mysql.samples; 3

![](_page_27_Picture_1.jpeg)

Java programozói könyvtár MySQL és Java. A DAO tervezési minta bemutatása

4 | import java.sql. PreparedStatement; 5 | import java.sql. ResultSet;  $6$  **import** java.sql.SQLException; 7 | import java.util.Date; 8 **import** java.util.List; 9 | import org. cs. dao. Employees; 10 **import** org. cs. dao. EmployeesKey; 11 | import org.cs.dao.dao.EmployeesDAO; 12 | import org.cs.dao.orm.EmployeesDAOImpl; 13 **import** org. junit . Test; 14 15 **import** beans. Employee;  $\frac{16}{17}$ public class TestDAO {  $\begin{array}{c|c} 18 \\ 19 \end{array}$  ... 19 @Test 20 **public void** test CreateO bject () { 21 22 MySQLDatabaseSession session =  $new$  MySQLDatabaseSession (); 23 | EmployeesDAO edao = new EmployeesDAOImpl(); 24  $25$  try { 26 session connect ();<br>27 Employees ember =  $Employes$  ember = new Employees();  $28$  | ember.setEmpNo (10000); 29 ember . set First Name ("Imre" 30 ember . setLastName ("Nyiri"); 31  $32$  java.util. Calendar cal = new java.util. Gregorian Calendar ();  $33$  cal. set  $(1963, 1, 5)$ ; 34 ember . s e t Bi r t hD a t e ( c a l . getTime ( ) ) ;  $\begin{aligned} \text{35} \quad | \quad \text{~~} \quad \text{~~} \quad \$  $36$  cal. set  $(2000, 1, 5)$ ; 37 | ember.setHireDate(cal.getTime()); 38 edao. create (ember, session.conn); 39 **}** catch (SQLException e) 40 e. print Stack Trace ();  $41$  |  $\qquad \qquad$   $\qquad$   $\qquad$  42 | session . disconnect (); 43 } 44 } 45 . . .  $46$  | } ✝ ✆

A testDeleteObject() (1-14. Programlista) példát ad egy megadott kulccsal rendelkező sor törlésére.

```
\overline{\phantom{a}}1
2 package org.cs.mysql.samples;
3
4
5 | import java.sql. PreparedStatement;
6 import java.sql. ResultSet;
7 import java sql SQLException;
8 import java util Date;
9 import java.util.List;
10 import org.cs.dao.Employees;
11 | import org.cs.dao. EmployeesKey;
12 | import org.cs.dao.dao.EmployeesDAO;
13 | import org. cs.dao.orm. EmployeesDAOImpl;
14 import org. junit . Test;
15
```
![](_page_28_Picture_1.jpeg)

Java programozói könyvtár MySQL és Java. A DAO tervezési minta bemutatása

```
16 import beans . Employee;
17
18 public class TestDAO {
19 ...
\begin{array}{|c|c|}\n\hline\n20 & \text{QTest} \\
\hline\n21 & \text{null}\n\end{array}public void test DeleteObject () {
22
23 MySQLDatabaseSession session = new MySQLDatabaseSession ();<br>
EmployeesDAO edao = new EmployeesDAOImpl();
                       EmployesDAO edao = new EmployeesDAOImpl();
25
26 try {
27 \vert session . connect ( );
28 EmployeesKey key = new EmployeesKey ();<br>29 EmployeesKey key = new EmployeesKey ();
                                 key . setEmpNo( <math>10000</math> );30 edao. delete (key, session.conn);<br>31 eatch (SQLException e) {
                       } catch ( SQLException e ) {
32 e. print Stack Trace ();
\begin{array}{c} 33 \end{array} \begin{array}{c} \text{Finally} \end{array}34 | session . disconnect ();
35 } and \}36 }
37
38 | }
```
Végül a tesUpdateObject() metódus (1-15. Programlista) egy objektum adatbázisbeli perzisztenciájának módosítását tanítja meg számunkra.

✝ ✆

```
1-15. Programlista: TestDAO - Egy objektum módosítása
```

```
\overline{\phantom{a}} \overline{\phantom{a}} \overline{\1
2 package org.cs.mysql.samples;
3
4
5 import java.sql. PreparedStatement;
6 import java sql ResultSet;
 7 | import java.sql.SQLException;
8 | import java.util.Date;
9 import java.util.List;
10 | import org. cs. dao. Employees;
11 import org.cs.dao.EmployeesKey;
12 | import org.cs.dao.dao.EmployeesDAO;
13 | import org. cs.dao.orm. EmployeesDAOImpl;
14 import org junit . Test;
15
16 import beans Employee;
17
18 public class TestDAO {
19 ...
20 @Test
21 public void tesUpdateObject () {
22
23 \vert MySQLDatabaseSession session = new MySQLDatabaseSession ();
24 EmployeesDAO edao = new EmployeesDAOImpl();
25
26 EmployeesKey key = new EmployeesKey ();
27 key . setEmpNo (10000);
28
29 \text{try} {
30 session . connect ( );
31 Employees employee = edao . load (key, session . conn);
32 System . out . println (employee . getFirstName ( ) ) ;
33 j ava.util. Calendar cal = new java.util. Gregorian Calendar ();
34 cal. set (1963, 0, 5);
35 employee. set Birth Date (cal.getTime () );
```
![](_page_29_Picture_1.jpeg)

Java programozói könyvtár MySQL és Java. A DAO tervezési minta bemutatása

```
36 edao . update ( employee , session . conn ) ;
37
38 } catch (SQLException e) {
39 e . print Stack Trace ();
40 \overline{\hspace{1cm}} finally {
41 | session disconnect ();
42 }
43 }
44
45 }
```
## Tranzakciókezelés és egyéb JDBC lehetőségek

A fejezet befejezéseként szeretnénk kiemelni, hogy a MySQL Java programozása lehet®vé teszi az ismert JDBC lehet®ségek használatát. Lehetséges az elosztott tranzakciókezelés, azaz a MYSQL driver képes részt venni JTA (Java Transaction API) tranzakciós kontextusokban is. Az SQL kurzorban való mozgás lehetséges. Példák:

✝ ✆

```
\left\{\frac{1}{\text{resultSet } \text{next}(\text{)}}\right\} // Régóta ismert
resultSet .previous ( ) ;<br>resultSet .beforeFirst ( ) ;<br>resultSet .relative ( —4 ) ;
r e s u l t S e t . f i r s t ( ) ;
resultSet. last();
✝ ✆
```
Használhatóak a következ® modern JDBC API osztályok, amik a kapcsolat lezárása után is elérhet®vé hagyják az adatokat:

- $\bullet$  JdbcRowSet
- *CachedRowSet*
- WebRowSet
- $\bullet$  JoinRowSet
- FilteredRowSet

Lehetőség van arra, hogy egy műveletet ne végeztessünk el egyből, hanem az  $addBatch()$  hívással csak jegyezzük fel, majd összegyűjtve azokat 1 menetben az  $executeBatch()$  hívással küldjük el az adatbázis szerver felé.

```
✞ ☎
 preparedStatement.setInt(1, 101);p r ep a r edS t a t em en t . s e t S t r i n g ( 2 , "mkyong101" ) ;
p r ep a r edS t a t em en t . s e t S t r i n g ( 3 , " system " ) ;
p r ep a r edS t a t em en t . setT imestamp ( 4 , getCurrentT imeStamp ( ) ) ;
 p r ep a r edS t a t em en t . addBatch ( ) ;
 preparedStatement.setInt(1, 102);<br>preparedStatement.setString(2, "mkyong102");<br>preparedStatement.setString(3, "system");<br>preparedStatement.setTimestamp(4, getCurrentTimeStamp());
 p r ep a r ed S t a t e m en t . add B a t c h ( ) ;<br>p r ep a r ed S t a t e m en t . e x e c u t e B a t c h ( ) ;
✝ ✆
```
Lehet®ség van a JDBC listener-ek használatára is.

![](_page_30_Picture_1.jpeg)

## 2. Java perzisztencia megvalósítás - MyBatis

A MyBatis egy Java perzisztenciát megvalósító keretrendszer. Mindezt a már említett ORM alapú megközelítéssel valósítja meg, hiszen a Java objektumok és a relációs adatbázisok között kell az oda-vissza (író és olvasó) kapcsolatot kialakítania. Webhely: mybatis.org.

## A MyBatis szerepe és koncepciója

Ennek van egy szöveges alapú

## Egy teljes példa a MyBatis használatára

### 1-7. Programlista: Employees.java

## ✞ ☎

```
1
2 package org.cs.mybatis.test;
3
4 import java.util.List;
6 public interface EmployeesMapper {
7 List <Employees> findAllEmployees();<br>8 Employees findEmployeesById(Integer
       Employees findEmployeesById (Integer id);
9 void insert Employees (Employees employee);
10 void updateEmployees (Employees employee);
```

```
5
11 }
```
### 2-2. Programlista: mybatis-config.xml

```
\overline{\phantom{a}} \overline{\phantom{a}} \overline{\1
 2 \langle <?xml version="1.0" encoding="UTF-8" ?>
3 < DOCTYPE configuration
4 PUBLIC "-//mybatis.org//DTD_Config_3.0//EN"
5 | "http://mybatis.org/dtd/mybatis-3-config.dtd">
6 \mid <configuration>7
8 <typeAliases>
9 <package name=" o r g . c s . mybatis . t e s t "/>
10
11 </ t y p e Ali a s e s>
12
13 <environments default="development">
14 | <environment id="development">
15 <transactionManager type="JDBC"/>
16 <dataSource type="POOLED">
17 | \langle property name="driver" value="com.mysql.jdbc.Driver"/>
18 | \leq roperty name="url" value="jdbc:mysql://localhost:3306/employees?useUnicode=true&amp
                        ; c h a r a c t e r E n c o di n g=UTF−8"/>
19 <p r o p e r t y name=" username " v al u e=" im r e u s e r "/>
20 <property name="password" value="111111"/>
21 </ d a t aS ou rce>
22 / \langle / environment>
23 </ envi r onmen t s>
24
```
✝ ✆

![](_page_31_Picture_1.jpeg)

```
25 \sim \sim mappers26 | <mapper url=" file: /home/inyiri/workspace/MyBatisTestProject/resources/mybatis/mappers/→
              EmployeesMapper . xml"/>
```
✝ ✆

```
27 \sim \langle mappers>
```

```
28 \leq configuration >
```
#### Programlista: EmployeesMapper.xml

```
\overline{\phantom{a}} \overline{\phantom{a}} \overline{\\frac{1}{2}\langle 2 \, \text{xml} \rangle version="1.0" encoding="UTF-8" ?>3 < DOCTYPE mapper
 4 PUBLIC "-//mybatis.org//DTD Mapper 3.0//EN"
5 | "http://mybatis.org/dtd/mybatis-3-mapper.dtd">
6
 7 <mapper namespace=" org . cs . mybatis . t est . EmployeesMapper">
 8
 9 | \langleresultMap type="Employees" id="EmployeesResult">
10 <i d p r o p e r t y="empNo" column="emp_no" />
11 \vert <result property="birthDate" column="birth_date" />
12 < r e s u l t p r o p e r t y=" fi r s tN am e " column=" fi r s t_n ame " />
13 < r e s u l t p r o p e r t y="lastName " column="last_name " />
14 < r e s u l t p r o p e r t y=" gende r " column=" gende r " />
15 < r e s u l t p r o p e r t y=" hi r eD a t e " column=" hi re_d a te " />
        \langle result Map>
17
18 | <select id="findAllEmployees" resultMap="EmployeesResult">
19 select emp_no, birth_date, first_name, last_name, gender, hire_date_from employees where \rightarrowemp_no < 10008
20 \vert \langle select >
\frac{21}{22}<select id="findEmployeesById" parameterType="java.lang.Integer" resultType="Employees" →
             resultMap=" EmployeesResult ">
23 SELECT emp_no, birth_date, first_name, last_name, gender, hire_date FROM
24 employees WHERE emp_no = \#\{\text{empNo}\}\25 \vert \langle select >
26
27 | <insert id="insertEmployees" parameterType="Employees">
28 INSERT INTO employees (emp_no, birth_date, first_name, last_name, gender, hire_date)
29 VALUES (\#\{\text{empNo}\},\ \#\{\text{birthDate}\},\ \#\{\text{first Name}\},\ \#\{\text{lastName}\},\ \#\{\text{gender}\},\ \#\{\text{hireDa}\}\})30 | \langle insert>
31
32 <update id="updateEmployees" parameterType="Employees">
33 UPDATE employees SET birth_date = \#\{\text{birthDate}\}\, first_name = \#\{\text{first Name}\}\,
34 last_name = #{lastName}, gender = #{gender}, hire_date = #{hireDate}
35 WHERE emp_no = \#\{\text{empNo}\}36 \vert \langle update>
37
38 \vert </mapper>
    ✝ ✆
```
#### 2-4. Programlista: TestMyBatis.java  $\overline{\phantom{a}}$   $\overline{\phantom{a}}$   $\overline{\$

```
1
2 package org.cs.mybatis.test;
3
4 import java io . IOException;
5 import java io InputStream;
6 import java util List;
7
8 import org. apache. ibatis. io. Resources;
9 import org. apache. ibatis. session. SqlSession;
10 import org. apache. ibatis. session. SqlSession Factory;
11 | import org apache . ibatis . session . SqlSession Factory Builder;
```
![](_page_32_Picture_1.jpeg)

Java programozói könyvtár Java perzisztencia megvalósítás - MyBatis

```
12
14
16
18 {
28
30
32
36
40
45
47
49 {
60 }
63
```
68 } 69 }

```
13 public class TestMyBatis {
15 SqlS ession Factory sqlS ession Factory = null;
17 public SqlSession Factory get SqlSession Factory ()
19 \vert if (sql S ession F actory = null)
20 {
21 | InputStream inputStream = null;22 SqlSession sqlSession = null;
23 try
24 | \qquad \qquad25 \vert //inputStream = Resources.getResourceAsStream ("mybatis-config.xml");
26 inputStream = Resources.getUrlAsStream ("file :/home/inyiri/workspace/→
                 My BatisTest Project / resources / my batis / my batis-config . xml");
27 State of State State State State State State State State State State State State State State State State State State State State State State State State State State State State State State State State State State State
29 \vert sqlSession = sqlSession Factory . open Session ();
31 EmployeesMapper employeesMapper = sqlSession.getMapper(EmployeesMapper.class);
33 Employees e = null;
34 System . out . println ( e == null );
35 e = employeesMapper . findEmployeesBy Id ( 1 0 0 0 0 ) ;
37 \vert e . set First Name ("Imre\cup (x )");
38 employeesMapper.updateEmployees(e);
39 \mid sqlSession .commit ();
41 | List <Employees> resEmps = employeesMapper . findAllEmployees();
42 for (Employees emp : resEmps ) {
43 | System.out.println (emp.getFirstName () );
44 }
46 | System . out . println (e. getFirstName () );
48 }catch (IOException e)
50 e . print Stack Trace ();
51 \{ finally {
52 \left| \right| if (inputStream != null)53 try {
54 inputStream . close ();<br>55 sqlSession . close ();
                   sqlSession.close();
56 } catch (IOException e) {
57 }
58 }
59 }
61 return sqlS ession Factory;
62 }
64 public static void main (String [] args) {
65 TestMyBatis test = new TestMyBatis ();
66 test.get Sql Session Factory ();
67 System . out . println ("The program is completted");
   ✝ ✆
```
![](_page_33_Picture_1.jpeg)

![](_page_33_Picture_2.jpeg)

Java programozói könyvtár Java perzisztencia megvalósítás - MyBatis

Az XML konfigurációs lehetőségek Az SQL mapper fejlett használata - Statements Az SQL mapper fejlett használata - ResultMaps

Az SQL mapper fejlett használata - Dinamikus SQL

Néhány további MyBatis tudnivaló

![](_page_34_Picture_1.jpeg)

## 3. Maven - A Java projekt kezelés hatékony támogatása

Manapság az Apache Maven eszközt használjuk projektjeink építéséhez, menedzseléséhez. A Maven használatával egy egyszerű xml fájlban tudjuk megadni a projekt felépítéséhez szükséges összes információt. A különböző függőségek összevadászásával sem kell többet bajlódnunk, hiszen azokat a Maven tölti le egy repository-ból az xml fájlban megadott információk alapján. A Maven Central Repository rengeteg projektet tesz könnyen elérhetővé, de ezen felül léteznek más gyártók által készített repository-k is, sőt saját magunk is létrehozhatunk ilyet.

## Mi a Maven?

Az Apache Maven (röviden Maven) egy szoftver, amelyet szoftverprojektek menedzselésére és a build folyamat automatizálására lehet használni. Támogatja az összeállítást (build), függőségkezelést (dependency), kiadásokat (release), terjesztéseket (distribution), a verziókezelést, dokumentálást és jelentéskészítés. Egy nagyobb szoftver projekt több framework-öt, programcsomagot tartalmazhat, melyeket összefoglaló néven függőségeknek (*dependency*) szoktunk nevezni. Egy java projekt függ®ségei általában jar fájlok szoktak lenni. A Maven bevezeti a POM, azaz a Pro*ject Object Model* fogalmát. Egy POM egy build-elendő projektet ír le, annak függőségeivel és build-elési eljárásaival együtt. Az egyes lépéseket céloknak, angolul goal-oknak nevezik. Vannak előre definiált célok a tipikus feladatokra, mint például a kód fordítása és csomagolása, de a felhasználónak lehetősége van saját célokat is definiálni a projektspecifikus lépések végrehajtására. A Maven hálózatképes, tehát szükség esetén dinamikusan is le tud tölteni komponenseket. *Repository* névvel illetik a különböző hosztok fájlrendszereinek azon mappáit, ahol a letölthető komponensek találhatók. A Maven nem csak a repository-kból való letöltést támogatja, hanem az elkészült szoftvercsomag feltöltését is.

### Telepítés

Az M2 HOME környezeti változónak arra a könyvtárra kell mutatnia, ahova a maven-t kicsomagoltuk. Az export  $PATH=\frac{\$}{M2}\/bin:\frac{\$}{ATH}$  beállítása után az eszköz bárhonnan elérhető. A maven sikeres telepítésének ellenőrzéseként egy konzol ablakban futtassuk le az mvn -version parancsot:

```
✞ ☎
i n y i r i @ e a r t h : / home/ t a n u l a s /maven$ mvn −v e r s i o n
Apache Maven 3 . 3 . 3
Maven home: /usr/share/maven<br>Java version: 1.8.0_60, vendor: Oracle Corporation<br>Java home: /usr/lib/jvm/java-8-oracle/jre<br>Default locale: hu HU, platform encoding: UTF-8
OS name: "linux", version: "4.2.0−27−generic", arch: "amd64", family: "unix"
✝ ✆
```
A maven első futtatása után létrejön egy . $m\bar{z}$  mappa (ez Linuxon a  $\tilde{z}/m\bar{z}$ ), mely tartalmazni fogja a letöltött függőségeket, valamint az itt található settings.xml-ben különböző beállításokat adhatunk meg. Az Eclipse (*m2eclipse*, <code>http://www.sonatype.org/m2eclipse</code>) és a NetBeans is beépített maven támogatással rendelkezik.

![](_page_35_Picture_1.jpeg)

### A maven els® használata

Minden maven projekt alapja a pom.xml fájl, mely minden fontos információt tartalmaz: a projekt neve, verziója, csomagolási formátuma, a fordítási beállítások. Itt kell megadni azt is, hogy milyen függ®ségei vannak a projektnek, milyen jar -okat töltsön le a maven fordítás során. Már itt megjegyezzük, hogy ezen letöltött függőségek a  $\tilde{\}/m2$ /repository mappába kerülnek, csomagokba és verziókba (mappa hierarchiába) szervezve. Érdemes megtekinteni a saját gépünkön! A maven segít az induló projektek létrehozásában, amihez az *archetype* nevű projekt minta mechanizmus használja. Adjuk ki például a következő mvn archetype: generate... kezdetű parancsot, ami egy egyszerű java projektet hoz létre:

![](_page_35_Picture_389.jpeg)

A képernyőre írt szövegből most a *basedir* property-t emeljük ki, ez mindig az a hely, ahol a projekt tárolódik. A létrejött projekt neve Test (megegyezik az artifactId nevével), a szerkezetét nézzük meg a tree paranccsal:

![](_page_35_Figure_8.jpeg)

A basedir segítségével kifejezve nézzük meg a maven projektek mappa szerkezetét:

- $\frac{\delta}{\delta}$ basedir}/src/main/java  $\rightarrow$  java forráskód
- $\delta$ {basedir}/src/main/resources  $\rightarrow$  erőforrás fájlok

Java programozói könyvtár Maven - A Java projekt kezelés hatékony támogatása

- $\frac{\delta}{\delta}$ lasedir}/src/test  $\rightarrow$  a unit teszt forráskódja
- $\frac{\delta}{\delta}$ basedir}/target  $\rightarrow$  a legyártott artifact ide kerül
- $\frac{1}{2}$ basedir}/target/classes  $\rightarrow$  a lefordított fájlok (java class) helye

A fenti szerkezet a *maven-archetype-quickstart* nevű archetype formátuma, ez egy egyszerű java library számára mindig megfelelő projekt felépítés. Az automatikusan létrehozott pom.xml fájl így néz ki:

```
|<br>| ∠project xmlns="http://maven.apache.org/POM/4.0.0" xmlns:xsi="http://www.w3.org/2001/XMLSchema–instance"<br>| xsi:schemaLocation="http://maven.apache.org/POM/4.0.0。http://maven.apache.org/maven–v4_0_0.xsd">
      <mod e lV ers ion >4.0.0 </ mod e lV ers ion>
      <groupId>org . cs . maven </groupId><br>< artifactId >Test </ artifactId >
      <packaging>jar </packaging><br><version >1.0−SNAPSHOT</version ><br><name>Test </name>
       \left\langle \ln \ln \left( \frac{1}{\epsilon} \right) \right\rangle (maven . apache . org < / \ln \ln \left| \right\rangle<dependencies ><dependency>
              <groupId>junit </groupId><br><artifactId >junit </artifactId ><br><version >3.8.1</ version >
               <scope>test</scope></dependency>
      \lt/dependencies>
    / p r o j e c t >\overline{a} \overline{b} \overline{c} \overline{d} \overline{d} \overline{d} \overline{d} \overline{d} \overline{d} \overline{d} \overline{d} \overline{d} \overline{d} \overline{d} \overline{d} \overline{d} \overline{d} \overline{d} \overline{d} \overline{d} \overline{d} \overline{d} \overline{d} \overline{d} \overline{
```
Az artifactId a projektünk neve, míg a groupId tag-ek között található a projektet készítő névtér (vagy csomag) azonosítója, ez jelen esetben a org.cs.maven név. A packaging részben adhatjuk meg, hogy milyen típusú állományt készítsen a maven a projektünkből. A name tag-ek között található a projekt neve, a version tag-ek közt pedig jelenlegi verziószáma. A dependencies részben tudjuk felsorolni a projekt függőségeit. A projekteket le tudjuk fordítani konzolból az mvn clean install paranccsal, de az IDE-kből is lehetséges a fordítás és a futtatás is. Fordítás előtt a maven letölti a projekt függőségeit az említett  $\gamma$ /*m2/repository* előre mappába, majd a fordítás eredménye a projekt könyvtárában létrejött *target* mappában lesz megtalálható (jar, war, ear, ... fájl, attól függ®en, hogy mit állítottunk be). Nézzünk a függ®ségekre még erre egy példát, itt az ismert Common Math csomagot tesszük elérhetővé a projekt számára:  $\left( \begin{array}{ccc} 1 & 0 & 0 \\ 0 & 0 & 0 \\ 0 & 0 & 0 \\ 0 & 0 & 0 \\ 0 & 0 & 0 \\ 0 & 0 & 0 \\ 0 & 0 & 0 \\ 0 & 0 & 0 \\ 0 & 0 & 0 \\ 0 & 0 & 0 \\ 0 & 0 & 0 \\ 0 & 0 & 0 \\ 0 & 0 & 0 \\ 0 & 0 & 0 & 0 \\ 0 & 0 & 0 & 0 \\ 0 & 0 & 0 & 0 \\ 0 & 0 & 0 & 0 & 0 \\ 0 & 0 & 0 & 0 & 0 \\ 0 & 0 & 0 & 0 & 0 \\ 0 & 0 & 0 & 0 &$ 

```
<dependency><br><groupId>org .apache .commons</groupId>
     <artifactId >commons−math3</ artifactId ><br><version >[3.3 ,)</version><br><scope>compile</scope>
</dependency>
```
✝ ✆ Most a második számot kihagytuk, s ez által nem adtunk meg fels® határt, mivel jelenleg nem tudjuk, hogy mely verziót szeretnénk majd a jövőben letölteni. Dependenciák legfrissebb verziója a 3.3-as, így célszerű azt megadni legkisebb verziószámnak.

## Függ®ségek (dependenciák) kezelése

### A függ®ség hatóköre (Dependencia scope)

Lehet®ségünk van beállítani, hogy az egyes dependenciák, alkalmazásunk életciklusának mely szakaszában lépjenek életbe. Erre azért lehet szükség, mert korlátozni szeretnénk az egyes függőségek élettartalmát, vagy befolyásolni akarjuk a fordítási folyamataink menetét. Összesen 6 ilyen scope létezik:

Java programozói könyvtár Maven - A Java projekt kezelés hatékony támogatása

- $\bullet$  compile: Ez az alapvető scope. Amennyiben nem állítunk be scope-ot, ebben a módban használja a maven a függ®séget. Ebben az esetben a dependencia minden fordításnál betölt®dik a projektünkbe, illetve letölt®dik, ha nincs még fenn a gépünkön.
- $\bullet$  runtime: Ezt a scope-ot akkor használjuk, ha a dependenciára nincs szükség fordítás során, csak futtatás közben.
- $\bullet$  test: Ezt a scope-ot akkor használjuk, ha csak a tesztjeinknek van szüksége az adott függőségre.
- *provided*: Build időben elérhető, de nem lesz benne az artifact-ban (a szerver tartalmazza majd ezeket a jar fájlokat)
- $\bullet$  system: Megadjuk, hogy hol található a jar a fájlrendszerben.

A projekt által ismert függ®ségeket kilistázhatjuk ezzel a paranccsal:  $\frac{1}{\sqrt{2}}$  ,  $\frac{1}{\sqrt{2}}$  ,  $\frac{1}{\sqrt{2}}$  ,  $\frac{1}{\sqrt{2}}$  ,  $\frac{1}{\sqrt{2}}$  ,  $\frac{1}{\sqrt{2}}$  ,  $\frac{1}{\sqrt{2}}$  ,  $\frac{1}{\sqrt{2}}$  ,  $\frac{1}{\sqrt{2}}$  ,  $\frac{1}{\sqrt{2}}$  ,  $\frac{1}{\sqrt{2}}$  ,  $\frac{1}{\sqrt{2}}$  ,  $\frac{1}{\sqrt{2}}$  ,  $\frac{1}{\sqrt{2}}$  ,  $\frac{1}{\sqrt{2}}$ 

### mvn dependency : tree

✝ ✆ A projekt build függ®ségeinek lekérdezésére pedig ezt a parancsot érdemes használni:  $\frac{1}{2}$  ,  $\frac{1}{2}$  ,  $\frac{1$ 

mvn dependency : bu i ld−c l a s s p a t h  $\left( \begin{array}{cc} \bullet & \bullet & \bullet \\ \bullet & \bullet & \bullet \end{array} \right)$ 

### A verziók kezelése

Minden függ®ségnél megadhatjuk, hogy mely verziót töltse le bel®le a maven. Általában érdemes konkrét verziószámot megadni, de a maven lehetőséget biztosít arra, hogy verziószámok tartományát adjuk meg. Tartomány megadásánál zárójelek közé kell két verziószámot írni. Az els® szám jelképezi az intervallum kezdetét, a második a végét. Amennyiben a zárójel szögletes, a megadott szám részét képezi az intervallumnak, sima zárójel esetén viszont nincs benne (Példa.: [2.1, 2.9] ). A tartományok egyik leghasznosabb felhasználási módja, hogy rávehetjük a mavent arra, hogy mindig a dependencia legfrissebb verzióját használja.

### A repository-k használata

A repository az a tárhely ahonnan a maven le tudja tölteni az ott megtalálható függ®ségeket. A Maven rendelkezik egy úgynevezett central avagy központi repository-val (http://mvnrepository. com/), melyet alapértelmezetten használ minden Maven projekt. Természetesen léteznek kisebb repository-k is, melyek például egy-egy gyártó termékeit tartalmazhatják, de akár mi is létrehozhatunk egy sajátot. Példa egy új repository felvételére: ✞ ☎

```
< r e p o s i t o r i e s >< r e p o s i t o r y >\langleid >central \langle/id >\rm {<}url >http ://repol.maven.org/maven2\rm {<}/url >
         \langle / r e p o s i t o r y >\langle repositories
\left( \frac{1}{2} \right)^{n} \left( \frac{1}{2} \right)^{n} \left( \frac{1}{2} \right)^{n} \left( \frac{1}{2} \right)^{n} \left( \frac{1}{2} \right)^{n} \left( \frac{1}{2} \right)^{n} \left( \frac{1}{2} \right)^{n} \left( \frac{1}{2} \right)^{n} \left( \frac{1}{2} \right)^{n} \left( \frac{1}{2} \right)^{n} \left( \frac{1}{2} \right)^{n} \left( \frac{1}{2} \
```
Amint láthatjuk az egyes repository-kat a repository tag-ek között kell felsorolni (ezt a részt az átláthatóság kedvéért célszerű a *pom.xml* fájl elejére írni), a repository tulajdondonságait pedig a tag-ek közt. Mindenképpen meg kell adni a repository id-át, valamint az URL-t, amin elérhető. Ebből a repository-ból a Spring framework verzióit lehet letölteni:

![](_page_38_Picture_1.jpeg)

Java programozói könyvtár Maven - A Java projekt kezelés hatékony támogatása

```
\left( \frac{1}{2} \frac{1}{2} \frac{1}{2} \frac{1}{2} \frac{1}{2} \frac{1}{2} \frac{1}{2} \frac{1}{2} \frac{1}{2} \frac{1}{2} \frac{1}{2} \frac{1}{2} \frac{1}{2} \frac{1}{2} \frac{1}{2} \frac{1}{2} \frac{1}{2} \frac{1}{2} \frac{1}{2} \frac{1}{2} \frac{1}{2} \frac{1<r e p o s i t o r y \stackrel{\scriptstyle >}{\scriptstyle \sim}\langleid \ranglerepository , spring framework , maven , release \langle/id \rangle<name>Spring Framework Maven Release Repository</name>
     <url>http ://maven .springframework .org/release</url>/ repository >\left( \begin{array}{cc} 1 & 0 \\ 0 & 0 \end{array} \right)
```
Írunk majd a maven plugin-jairól (kiegészít®ir®l), de már most érdemes megjegyezni, hogy a plugin-eknek is vannak repository-ai, amit *PluginRepository*-nak hívnak, s az alábbi módon hivatkozhatunk rájuk a pom fájlban:  $\left(\frac{1}{2}, \frac{1}{2}, \$ 

```
< p l u g i n R e p o s i t o r i e s >\langle plug in Repository >\langle \mathrm{id} \rangle \ldots \langle / \mathrm{id} \rangle<url >...</url ><br></ plugin Repository >
 </p l u g i n \bar{\textbf{R}} e p o s i t o rie s >✝ ✆
```
Amint láthatjuk a PluginRepository-kat gyakorlatilag úgy kell felsorolni, mint a sima repositorykat, csak a tag-ek neve tér el. Végezetül fontos szót ejtenünk a gépünkön megtalálható lokális repository-ról. Ez gyakorlatilag az a könyvtár, ahova a Maven az összes projektünk által használt függ®séget letölti, s a beállításokat is tartalmazó .m2 mappában található. A maven fordításonként csak azokat a függ®ségeket tölti le, melyek nem találhatóak meg a lokális repository-ban, ezek az új, illetve a megváltozott verziószámú dependenciák. Az els® fordítás során a jar fájl letölt®dik, de a kés®bbi fordítások során csak akkor fog egy új fájl letölt®dni, ha újabb jar verzió került fel a központi repository-ba. Lehet®ség van rá, hogy kézzel kitöröljük a dependenciákat, s arra is, hogy egy, a gépen található jar-t telepítsük a saját lokális repository-ba. Ez akkor jöhet jól, ha többen dolgozunk egy projekten, nincs saját repository, viszont van egy általunk készített dependencia, melyet mindannyian használni szeretnénk. Például, ha egy /home/jars/mylib.jar nevű dependenciát szeretnék a lokális repository-ba telepíteni, akkor azt az alábbi paranccsal tehetjük meg:

。<br>| mvn install:install −file −Dfile=/home/jars/mylib.jar -DgroupId=org.cs.csomag -DartifactId=Valami -Dversion=1.0 →  ${\bf D} {\bf p} {\bf a} {\bf c} {\bf k} {\bf a} {\bf g} {\bf i} {\bf n} {\bf g} {=} {\bf j} {\bf a} {\bf r}$  $\left( \begin{array}{cc} \bullet & \bullet & \bullet \\ \bullet & \bullet & \bullet \end{array} \right)$ 

## Build setup plugins

Most a build plugin-eket ismerjük meg, melyek lehetővé teszik különböző kiegészítő építő eszközök használatát.

### Property

A property-kre  $\frac{property név} formában tudunk hivatkozni. Segítségükkel egyszerűbbé tehet$ jük maven projektjeink karbantartását, valamint megkönnyíthetjük hordozhatóságát. Például, ha néhány dependencia szorosan kapcsolódik egymáshoz, s azt szeretnénk, ha mind ugyanazt a verziószámú verziót használják, akkor azt a verziószámot beleírhatjuk egy property-be, így a kés®bbiekben csak egy helyen kell megváltoztatni azt. De a property-k segítségével használhatjuk projektünk környezeti változóit is (például a pom fájlt tartalmazó könyvtár), annak érdekében, hogy a projekten dolgozó összes fejlesztő változtatás nélkül tudja használni a pom fájlt. Végső soron többféle property különböztethető meg:

Beépített property-k:

![](_page_39_Picture_1.jpeg)

Java programozói könyvtár Maven - A Java projekt kezelés hatékony támogatása

 $-\frac{\frac{1}{2}}{b}$  a pom fájlt tartalmazó könyvtár-t reprezentálja, már megismertük korábban

 $\frac{\mathcal{E}}{\text{version}}$  a projekt verziószámát reprezentálja

- Projekt property-k: A projektünkre vonatkozó, automatikusan létrejövő property-k. Például: \${project.name}
- Rendszerünk környezeti változóira is hivatkozhatunk. Például:  $\frac{\mathcal{E}}{\text{area} \cdot \text{home}}$  vagy  $\frac{\mathcal{E}}{\text{env}}$ .M2 HOME}
- Saját magunk is hozhatunk létre property-ket a pom fájlban a  $\langle properties \rangle \ldots \langle$  properties $\rangle$ tag-ek között.

Nézzük meg a következ® példán keresztül a property létrehozását és használatát:

```
✞ ☎
 < p r o p e r t i e s ><vaadin . version > 7.3.2 < /vaadin . version >\langle properties ><d e p en d e n c i e s ><dependency>
               <groupId>com . vaadin </groupId><br><artifactId >vaadin−server </artifactId >
               <v ersion >\ { vaad in . v ersion } < / v ersion >\langle dependency>
          <dependency>
               <groupId>com . vaadin </groupId><br><artifactId >vaadin – client –compiled </artifactId ><br><version >${vaadin . version }</version >
          </dependency>
          <dependency>
              \langlegroupId>com . vaadin \langle/groupId>\langle artifact I d >vaad in−themes\langle artifact I d >
               <v ersion >\ { vaad in . v ersion } < / v ersion ></dependency>
          <dependency>
              \langlegroupId\ranglecom . vaadin \langle/groupId\rangle<a r t i f a c t I d >vaad in−maven−p lu g in </ a r t i f a c t I d >
               <version > \ { vaadin . version } < / version ></dependency>
 \lt/\detependencies >\left( \begin{array}{cc} 1 & 0 \\ 0 & 0 \end{array} \right)
```
A property-k továbbá a resource-ok kezelésében is fontos szerepet játszanak. Mik is azok a resource-ok? A resource-nak hívjuk a projektünk által használt, nem java forrásállományokat, például különböz® xml leírókat, property fájlokat, vagy akár képeket is. A property-k segítségével a resource-ok könnyen paraméterezhet®ek lesznek, ez által projektünk hordozhatóbbá válik.

## A Build Plugin

A maven alapvetően egy pluginekkel modularizált rendszer, vagyis a  $\text{p}_0$ m. $\text{z}_0$ m értelmezésétől eltekintve, projektjeink gyakorlatilag plugin-ek futtatásának eredményeképp jönnek létre. Például az *install* plugin segítségével lefordíthatjuk és lokálisan installálhatjuk projektünket. Am rengeteg olyan plugin létezik, melyeket alapvet®en nem használnak a projektek, de kézzel beköthetjük ®ket. Pom fájlunk  $\langle \delta u \rangle \langle \delta u \rangle \langle \delta u \rangle = \langle \delta u \rangle$ tag-ekkel határolt részében adhatunk meg mindenféle, a fordítási folyamattal kapcsolatos beállítást, például build plugin-eket is itt húzhatunk be a projektbe. Példaként nézzünk 2 gyakori plugint, hogy képet kapjunk a használatukról:

 A maven-jar-plugin segítségével többek közt megadhatjuk, hogy mely osztályunkban található a main metódus, mivel a plugin használata nélkül a jar fájlok futtatásakor kellene ezt megadni (példa: mvn exec:java -Dexec.mainClass="org.cs.TestClass").

![](_page_40_Picture_1.jpeg)

Java programozói könyvtár Maven - A Java projekt kezelés hatékony támogatása

 A maven-dependency-plugin a dependenciák kezeléséért felel. A copy-dependencies goal felel azért, hogy a repository-ból, projektünk egy meghatározott könyvtárába kerüljenek a felhasznált dependenciák.

A fenti 2 plugin használata így néz ki:

```
✞ ☎
 \langlebuild \rangle<p l u g i n s >\stackrel{-}{<}plugin ><groupId>org . apache . maven . plugins </groupId><br><artifactId >maven−jar –plugin </artifactId >
                       <version > 2.4 </version ><c on figuration > archive ><m an i fe s t >\rm <main Class>hu . z e r o t o h e r o . MavenDemo\rm </main Class><addC lasspath>true</addC lasspath>
                                       \alpha < class path P r e f i x > l i b / < / class path P r e f i x >\langle/manifest
                            \langle archive \rangle\langle / c o n f i g u r a t i o n >\langle/plugin >
                 \lt plugin ><groupId>org . apache . maven . plugins </groupId>\frac{1}{\sqrt{2}} <artifact I d >maven-dependency-plug in </artifact I d >
                         \frac{1}{\text{version}} > 2.8 < \sqrt{\text{version}} > 1\leqexecutions >\leqe x e c u t i o n ><id>copy−d ep end en c i e s </id>
                                 <phase>package </phase>
<g o a l s >
                                  ∠go al >copy−d ep en d en cies </go a l ><br></go a l s >
                                  \langle configuration ><outputDirectory >${project . build . directory }/lib </outputDirectory ><br><overWriteReleases >false </overWriteReleases ><br><overWriteSnapshots >false </overWriteSnapshots >
                                       <over Write I fN ewer>true</over Write I fN ewer>\langle configuration >\langle/execution >
                      \langle/executions
\langle plugin ><br>
\langle build ><br>
\langle build >
```
Amint látható a  $\langle plugins \rangle \ldots \langle plugins \rangle$  tag-ek között kell felsorolni a különböző plugineket. Hasonlóan a dependenciákhoz, mindig meg kell adni plugin-ek groupId-ját, artifactId-ját és verziószámát. A configuration részben a plugin különböző tulajdonságait állíthatjuk be, míg az executions részben a build folyamatot lehet befolyásolni.

### Egy példa Build Plugin az XML Beans használatára

A következ® példa azt mutatja be, hogy miképpen tudjuk automatizálni azt a build-elési lépést, amikor egy XSD $\rightarrow$ JAR építést végzünk az XML Beans könyvtár segítségével. Ehhez az xmlbeansmaven-plugin build plugin-t használjuk. A schemaDirectory tag azt a mappát határozza meg, ahol az XSD fájlok vannak, míg a sourceGenerationDirectory a generált java forráskód helyét specikálja. A függ®ségek közé betettük magának a plugin-nak az artifact-ját és az XML Beans könyvtárat is.

```
✞ ☎
<p r o j e c t xmlns=" h t t p : //maven . apache . o r g /POM/ 4 . 0 . 0 " xm l n s : x s i=" h t t p : //www . w3 . o r g /2001/XMLSchema−i n s t a n c e "
x s i : s c h em a L o c a t i o n=" h t t p : //maven . apache . o r g /POM/ 4 . 0 . 0 h t t p : //maven . apache . o r g /maven−v4_0_0 . xsd ">
                  <model Version>4.0.0</model Version>
                  <groupId>org .cs .maven</groupId><br><artifactId>Test</ artifactId>
                  <packaging>jar</packaging><br><version>1.0−SNAPSHOT</version><br><name>Test</name>
                  \langle u|rl>http://maven.apache.org\langle u|rl>
                  <d e p e n d e n c i e s>\langledependency\rangle
```
![](_page_41_Picture_1.jpeg)

Java programozói könyvtár Maven - A Java projekt kezelés hatékony támogatása

![](_page_41_Figure_4.jpeg)

## Több modulból álló projektek

Miért is jó, ha több modulba szervezzük projektjeinket? Alapvetően a Java projektek osztályait package-ekbe szokás szervezni, ezzel könnyebben átláthatóvá téve a projektet. Ám egy-egy nagyobb projekt több ezer osztályt, s több száz package-et is tartalmazhat, s ez indokolttá tehet egy újabb absztrakció bevezetését a projekt szerkezetébe. Egy projekten belül lehet®ségünk van rá, hogy az alkalmazás f® funkcionalitásai mentén modulokba szervezzük a package-eket és az osztályokat. Másfelől különféle formátuma van a *web, ejb* és egyéb projekteknek, ezeket is érdemes szétválasztani őket egymástól. A multi modulos maven projekt egy fő, azaz pom vagy parent projektből és a beágyazott modul projektekb®l áll.

### Eclipse használata

Eclipse esetén vegyük fel a következő 2 repository-t a  $Window\rightarrow Preferences\rightarrow Maven\rightarrow Architecture$ helyen az Add Remote Catalog... gomb megnyomásával:

- Catalog file: http://repo.maven.apache.org/maven2 és Description: Maven Central
- Catalog file: http://download.java.net/maven/2 és Description:  $Java.Net$

![](_page_42_Picture_1.jpeg)

Java programozói könyvtár Maven - A Java projekt kezelés hatékony támogatása

Először a parent projektet kell létrehozni a  $File \rightarrow New \rightarrow Other \rightarrow Maven$  helyen lévő Maven Project választással. A megjelenő Filter mezőben szűrhetünk, nekünk egy pom típusú projekt kell. A lehetséges választásokból válasszuk a org.codehaus.mojo.archetypes:pom-root:1.1 archetype-ot, ahol az artifactId *pom-root*, majd adjuk meg a projekt koordinátákat (példánkban ezt adtuk meg:  $TestAppGroup, TestAppArtifact, 0.1$  verzió, *org.cs.test* csomag). A következő lépés az EAR project létrehozása. Álljunk az Eclipse-ben a  $TestAppArtifact$  projektre, nyomjuk meg a jobb egérgombot és válasszuk ki a Maven $\rightarrow$ New Maven Module Project menüpontot. Ekkor a parent project a TestAppArtifact lesz és a module neveként megadhatjuk például az EAR-Project nevet. A next gomb megnyomása után a Filter mezőbe írjuk be, hogy ear, majd a megjelent listából válasszuk ki a *org.codehaus.mojo.archetypes* group megfelelő *artifactId-jét*, esetünkben a példában az earjavaee6 (version 1.5) lesz használva. Az EAR projektünk groupId-ja marad TestAppGroup (és a package is org.cs.test marad). A következő lépés egy web projekt (azaz module) beiktatása az alkalmazásunkba. Ismét álljunk rá a  $TestAppArtifact$  projektre és a  $Maven \rightarrow New \; Maven \; Module$ Project menüpont segítségével adjunk hozzá például egy WEB-Project nevű modult. A next utáni képernyőn a Filter mezőbe most a web szócskát írjuk be és az archetype csoport azonosítója szintén az org.codehaus.mojo.archetypes maradjon, innen mi a webapp-javaee6 (version 1.5) artifactId-t választottuk. A csoport azonosító marad  $TestAppGroup$  (a verzió is marad 0.1). Ezzel a parent projekt immár 2 modullal rendelkezik és jelenleg így néz ki:

```
\left( \begin{array}{ccc} 0 & 0 & 0 \\ 0 & 0 & 0 \\ 0 & 0 & 0 \end{array} \right)<?xml v e r s i o n=" 1 . 0 " en c od in g="UTF−8"?>
\langleproject xmlns="http://maven.apache.org/POM/4.0.0" xmlns:xsi="http://www.w3.org/2001/XMLSchema-instance" xsi:\<br>schemaLocation="http://maven.apache.org/POM/4.0.0_http://maven.apache.org/xsd/maven-4.0.0.xsd"><br><modelVersi
   <groupId>TestAppGroup</groupId><artifactId >TestAppArtifact </artifactId ><version >0.1 </version >
   <pa ckag ing>pom</pa ckag ing>
<name>T e s tAppA r t i f a c t </name>
   <modules><module>EAR−P r o j e c t </module><module>WEB−P r o j e c t </module>
    </modules>/ p r o j e c t >\begin{pmatrix} 1 & 1 & 1 \ 1 & 1 & 1 \ 1 & 1 & 1 \end{pmatrix}
```
Az egyes modulok pom.xml fájljai is tartalmazzák azt a bejegyzést, ami referál a parent projektre:

 $\epsilon$   $\sim$   $\epsilon$   $\sim$   $\epsilon$   $\sim$ 

```
. . .
<parent >\label{eq:2}<artifact I d >T e s t A p p A r t i fact </a r t i fact I d >
     \langlegroupId\rangleTestAppGroup\langlegroupId\ranglev ersion > 0.1 < / v ersion >\langleparent>. . .
```
Bár az mvn package parancs már hibátlanul lefut a parent project pom.xml-re, de a keletkezett  $EAR-Project-0.1.ear még semmit sem tartalmaz a META-INF könyvtáron kívül, pedig a WEB-$ *Project-0.1.war* fájl is létrejött. A megoldás az, hogy az EAR-project *pom.xml*-be be kell írni ezt a függ®ség részt, azaz az EAR függ a WAR-tól:

✞ ☎

✝ ✆

✝ ✆

```
. . .
    <d ependencies ><dependency>
                                                <\!\mathbf{g}\,\mathbf{r}\,\mathbf{o}\,\mathbf{u}\,\mathbf{p}\,\mathbf{I}\,\mathbf{d}>\!\mathbf{T}\,\mathbf{e}\,\mathbf{s}\,\mathbf{t}\,\mathbf{A}\,\mathbf{p}\,\mathbf{p}\,\mathbf{G}\,\mathbf{r}\,\mathbf{o}\,\mathbf{u}\,\mathbf{p}<\!/\,\mathbf{g}\,\mathbf{r}\,\mathbf{o}\,\mathbf{u}\,\mathbf{p}\,\mathbf{I}\,\mathbf{d}>\!\!<artifactId >WEB-Project </artifactId >
                                                \langle \text{version} \rangle > 0.1 \langle \text{version} \rangle<type>war</type></dependency>
    \langle dependencies >. . .
```
Ezután már a keletkezett ear tartalmazni fogja a war fájlt is. Végül vegyünk fel egy egyszerű java module projektet is az EAR-hoz, *LIB-Project* néven. Az EAR *pom.xml* függőségbe tegyük be ezt a dependenciát:

![](_page_43_Picture_414.jpeg)

Az mvn package parancs a lib alkönyvtárba befordítja a keletkezett LIB-Project-0.1.jar fájlt is, azaz minden rendben működik.

### Maven parancssor használata

Az eclipse-ben elvégzett lépéseket természetesen a maven parancsorban is el tudjuk végezni. A parent projekt generálása így néz ki:

```
│<br>├ mvn archetype : generate −DarchetypeGroupId=org . codehaus . mojo . archetypes -DarchetypeArtifactId=pom–root → →
   DarchetypeVersion=RELEASE -DgroupId=org cs.test -DartifactId=TestAppArtifact -Dversion=0.1 -Dpackage=org.cs
   . t e s t
✝ ✆
```
Belépve a parent projekt gyökerébe, az EAR projekt generálása így történhet:

│<br>│ mvn archetype : generate -DarchetypeGroupId=org . codehaus . mojo . archetypes -DarchetypeArtifactId=ear-javaee6 →  $\bar{D}$  a r and a r ch ext on  $\bar{D}$  and  $\bar{D}$  are set on  $\bar{D}$  are set  $\bar{D}$  and  $\bar{D}$  and  $\bar{D}$  are the  $\bar{D}$   $\bar{D}$  are  $\bar{D}$  are  $\bar{D}$  .  $\bar{D}$  are  $\bar{D}$  are  $\bar{D}$  and  $\bar{D}$  are  $\bar{D}$  are t e s t

A webes alkalmazás generálása is hasonló, ugyanazokat at archetype korrdinátákat használtuk, mint az eclipse-ben:

✝ ✆

✝ ✆

```
│<br>├ mvn archetype : generate -DarchetypeGroupId=org . codehaus . mojo . archetypes -DarchetypeArtifactId=webapp−javaee6 - →
     DarchetypeVersion=RELEASE -DgroupId=org .cs .test -DartifactId=WEB-Project -Dversion=0.1 -Dpackage=org .cs .
     t e s t
```
Végül ehhez a projekthez is tegyünk hozzá egy könyvtár modult:

│<br>├ mvn archetype : generate −DgroupId=org . cs . **test** −DartifactId=LIB−Project −DarchetypeArtifactId=maven−archetype−➡ │ quickstart −DinteractiveMode=false ✝ ✆

A konfiguráció többi lépése, azaz a dependenciák felvétele, teljesen megegyezik az előzőekben leírtakkal.

## Egy saját archetype létrehozása

A maven lehet®séget kínál úgynevezett archetype-ok készítésére, használatára, melyek segítségével gyakorlatilag felépíthetünk egy újra felhasználható projekt vázat, template-et. A már fentebb mutatott maven-archetype-quickstart sem más, mint egy ilyen archetype. Az archetype-okban meghatározhatjuk, hogyan fog kinézni egy projekt könyvtárstruktúrája, definiálhatjuk a pom fájl(ok) alapvető szerkezetét, valamint olyan osztályokat is előre létrehozhatunk, melyekről tudjuk, hogy szükségünk lesz rájuk a projektjeink során. Ezek általános template-k lesznek, ugyanis ahány projekt, annyi különböz® eszközt használunk, és igazából ezekben a template-ekben a metszeteket kellene meghatároznunk, különben túl sok utómunkálattal járhat a generált projekt aktualizálása. Nézzük meg, hogyan készíthetünk saját archetype-ot!

### Egy minta projekt készítése - az archetype alapjaként szolgáló projekt

Először hozzunk létre egy *ejb* projektet (a neve ez lesz: *EJB-Project*) a következő paranccsal:

∫ mvn archetype : generate −DarchetypeGroupId=org . codehaus . mojo . archetypes -DarchetypeArtifactId=ejb−javaee6 → DarchetypeVersion=RELEASE −DgroupId=org .cs.test -DartifactId=EJB-Project -Dversion=0.1 -Dpackage=org .cs. t e s t

✝ ✆

A pom.xml fájlban ezek lesznek az arifact koordinátái: ✞ ☎

```
. . .
  <groupId>TestAppGroup </groupId><br><artifactId >EJB−Project </artifactId >
  <version >0.1</version ><packag ing >e jb </packag ing >. . .
```
Ezután alakítsuk ki ez alapján a váz alapján azt a projekt szerkezetet és tartalmat, amit látni szeretnénk, ha ez alapján akarunk egy projektet legenerálni. Mi most csak annyit tettünk, hogy egy session bean-t is elhelyeztünk a projektbe.

✝ ✆

### Az archetype legenerálása a minta projekt alapján

Menjünk be a most létrehozott *EJB-Project* projekt gyökerébe és adjuk ki ezt a parancsot:

```
│<br>← mvn archetype : create – from – project the control of the control of the control of the control of the control of the control of the control of the control of the control of the control of the control of the control 
✝ ✆
```
A most létrehozott EJB-Project/target/generated-sources/archetype könyvtárba létrejött tartalom a projektünkb®l absztrahált archetype. Ezt az alkönyvtár fát mentsük el egy munkakönyvtárba, az archetype létrehozásához már csak erre lesz szükségünk. Az archetype könyvtár src, target alkönyvtárakat és a  $\mathit{pom.xml}$  fájlt tartalmazza. A  $\mathit{target}$  könyvtár nem kell, ezért adjuk ki az  $\mathit{mvn}$  $clean$  parancsot, hogy megszűnjön. Ezen a ponton eljutottunk oda, hogy van egy archetype típusú forráskódunk, ennek lefordításával kapunk egy jar-t, ami már egy archetype és telepíteni tudjuk. A projektnek így néz ki a pom.xml fájlja (vegyük észre, hogy a packaging értéke: maven-archetype):

```
\left( \begin{array}{cc} \bullet & \bullet & \bullet \\ \bullet & \bullet & \bullet \end{array} \right)\langle ?\text{xml} \rangle version="1.0" encoding="UTF-8"?>
 <project xmlns="http://maven.apache.org/POM/4.0.0" xmlns:xsi="http://www.w3.org/2001/XMLSchema–instance" xsi:⇒<br>schemaLocation="http://maven.apache.org/POM/4.0.0.http://maven.apache.org/xsd/maven–4.0.0.xsd">
   <mod el Version > 4.0.0 < / mod el Version >\langlegroupId\rangleTestAppGroup\langlegroupId\rangle<artifactId >EJB−Project −archetype </ artifactId >
     versio n > 0.1 < / version
   <pa ckag ing>maven−a r ch e typ e </pa ckag ing>
   <name>EJB−P r o j e c t −a r ch e typ e </name>
   \langle build \rangle\langleextensions\rangle<extension ><\!\mathsf{groupId}\!>\!\mathsf{org} \mathtt{.apache} \mathtt{.maven} \mathtt{.archetype}\! <\!\!/\mathsf{groupId}\!>\!\!\alphartifactId >archetype−packaging </artifactId >
            <version > 2.4</version >\langle/extension >
      \langle / e x t e n s i o n s ><pluginManagement><p l u g i n s ><p lugin ><a r t i f a c t I d >maven−a r ch e typ e−p lu g in </ a r t i f a c t I d >
              \ltversion > 2.4\lt/version ></p lu g in >
</p l u g i n s >
      </p>\epsilon/build \frac{8}{3}/ p r o j e c t >\left( \begin{array}{cc} 0 & \cdots & \cdots \end{array} \right)
```
A fordítást és a local repository-ba való telepítést ezzel a paranccsal véhezhetjük el:

![](_page_45_Picture_1.jpeg)

✞ ☎ mvn i n s t a l l ✝ ✆

Ennek hatására létrejön a maven local repository-ban az új bináris és használható archetype: ✞ ☎ ~ / .m2/ r e p o s i t o r y /TestAppGroup/EJB−P r o j e c t −a r c h e t y p e / 0 . 1 /EJB−P r o j e c t −a r ch e typ e −0 . 1 . j a r  $\left( \begin{array}{cc} 1 & 0 \\ 0 & 0 \end{array} \right)$ 

### Az archetype használata

A lenti archetype:generate parancs a most létrehozott archetype (a neve: EJB-Project-archetype) felhasználásával egy új projekt létrehozását mutatja, annak képerny® kimenetével együtt:

```
o componenta de la segunda de la segunda de la segunda de la segunda de la segunda de la segunda de la segunda<br>Componenta de la segunda de la segunda de la segunda de la segunda de la segunda de la segunda de la segunda d
        Darchet ype ArtifactId=EJB-Project-archetype -DarchetypeVersion = 0.1
 [INFO] Scanning for projects...
  [ INFO ]
 [ INFO ] −−−−−−−−−−−−−−−−−−−−−−−−−−−−−−−−−−−−−−−−−−−−−−−−−−−−−−−−−−−−−−−−−−−−−−−−
  [ INFO ] B u i l d i n g Maven Stub P r o j e c t (No POM) 1
 [ INFO ] −−−−−−−−−−−−−−−−−−−−−−−−−−−−−−−−−−−−−−−−−−−−−−−−−−−−−−−−−−−−−−−−−−−−−−−−
  [ INFO ]
          >>> maven-archetype-plugin : 2. 4 : generate (default -cli) > generate-sources @ standalone-pom >>>
  INFO<sup>1</sup>
  .<br>[INFO] <<< maven−archetype−plugin :2.4:generate (default-cli) < generate-sources © standalone-pom <<<
  [ INFO ]
 [INFO] --- maven-archetype-plugin :2.4:generate (default-cli) @standalone-pom ---<br>[INFO] Generating project in Interactive mode<br>[INFO] Archetype repository not defined. Using the one from [TestAppGroup:EJB–Project–arche
       catalog local
 Define value for property 'groupId': : AlmaGrp<br>Define value for property 'artifactId': : Artif
 Define value for property 'version': 1.0−SNAPSHOT: :<br>Define value for property 'package': AlmaGrp: :<br>Confirm properties configuration:
 group Id : AlmaGrp
 artifactId : Artif<br>version : 1.0−SNAPSHOT
 pa ckag e : AlmaGrp
 [ INFO ][ INFO ] −−−−−−−−−−−−−−−−−−−−−−−−−−−−−−−−−−−−−−−−−−−−−−−−−−−−−−−−−−−−−−−−−−−−−−−−−−−−
[ INFO ] Us ing f o l l o w i n g p a r am e t e r s fo r c r e a t i n g p r o j e c t from Ar ch etyp e : EJB−P r o j e c t −a r c h e t y p e : 0 . 1
 [ INFO ] −−−−−−−−−−−−−−−−−−−−−−−−−−−−−−−−−−−−−−−−−−−−−−−−−−−−−−−−−−−−−−−−−−−−−−−−−−−−
[ INFO ] Parameter : groupId , Va lue : AlmaGrp
 |INFO] Parameter: artifactId, Value: Artif<br>|INFO] Parameter: version, Value: 1.0–SNAPSHOT<br>|INFO] Parameter: package, Value: AlmaGrp<br>|INFO] Parameter: packageInPathFormat, Value: AlmaGrp<br>|INFO] Parameter: package, Value: 1.
  [ INFO ] BUILD SUCCESS
 [ INFO ] −−−−−−−−−−−−−−−−−−−−−−−−−−−−−−−−−−−−−−−−−−−−−−−−−−−−−−−−−−−−−−−−−−−−−−−−
\left( \begin{array}{cc} 1 & 0 \\ 0 & 0 \end{array} \right)
```
### További lehet®ségek

Az archetype projekt forrásának src/main/resources/META-INF/maven/archetype-metadata.xml fájlja leírja, hogy a projekt milyen fájlokat és tegyen bele a legenerálandó projektbe, illetve milyen velocity template szövegdarabkákat oldjon fel (makrohelyettesítés) azokban. Példa egy archetypemetadata.xml fájlra:

```
✞ ☎
<a r ch e typ e−d e s c r i p t o r name="maven_archetype_demo">
    <file Sets \sim\leq file Set filtered="true">
            <d i r e c t o r y >< d i r e c t o r y >\langlein cludes\rangle\langlein c l u d e >pom . xml\langlein c l u d e >\langle / i n c l u d e s ></ fileSet ><br>< fileSet   filtered="true">
            \langle directory >src /main/java/ __packageInPathFormat \langle /directory >
```
![](_page_46_Picture_1.jpeg)

Java programozói könyvtár Maven - A Java projekt kezelés hatékony támogatása

```
</ fileSet ><br>< fileSet=filtered="true">
              <directory >src /test / java / _ _packageInPathFormat _ _ </directory ><br></fileSet ><br><fileSet filtered="true">
                      <d i r e c t o r y > s r c / main / r e s o u r c e s </ d i r e c t o r y ></ fileSet ><br>< fileSet   filtered="true">
                      <d i r e c t o r y > s r c / t e s t / r e s o u r c e s < / d i r e c t o r y >\lt / file Set >\langle fileSets \rangle</a r ch e typ e−d e s c r i p t o r >
\overline{y} \overline{y} \overline{
```
Az archetype-ból generált projekt tartalmazni fogja az *archetype-resources* mappában definiált struktúrát. A legkülső pom.xml az az archetype projekt pom-ja. Az *archetype-metadata.xml* az archetype leíró fájlja, s itt kell meghatározni az archetype-hoz tartozó metainformációkat, például, hogy hol találhatók azok a fájlok, melyeknek a projektek létrehozásánál létre kell jönniük. Először a pom fájl helyét határoztuk meg, majd a java fájlok és a resource fájlok helyét adtuk meg. A \_\_packageInPathFormat\_\_ egy változó, melynek helyére a projekt létrehozásakor megadott package név fog bekerülni. Az archetype által deniált projekthez tartozó pom.xml, amely majd a generált projekt pom.xml-je lesz, jelenleg így néz ki:

```
\left( \begin{array}{ccc} 0 & 0 & 0 \\ 0 & 0 & 0 \\ 0 & 0 & 0 \end{array} \right)<?xml v e r s i o n=" 1 . 0 " en c od in g="UTF−8"?>
 <project xmlns="http://maven.apache.org/POM/4.0.0" xmlns:xsi="http://www.w3.org/2001/XMLSchema–instance" xsi:⇒<br>schemaLocation="http://maven.apache.org/POM/4.0.0.http://maven.apache.org/xsd/maven-4.0.0.xsd">
        <mod e l\rm{V}ersion > 4.0.0 < / mod el\rm{V}ersion ><parent>\rm <\arctan\,t/d > TestAppArtifact\rm <\x< artifactId \rm ><group Id>Test App Group</group Id><version > 0.1 < / version >\langleparent><groupId>$ {groupId}</groupId><br><artifactId>$ { artifactId }</artifactId>
       \langle v \rangle ersion \langle v \rangle \langle v \rangle are sion \langle v \rangle are sion \langle v \rangle<packaging>e jb</packaging>\langlename>\\{ artifactId \}\langle/name><p r o p e r t i e s ><endorsed . dir>$ { project . build . directory }/endorsed</endorsed . dir><br><project . build . sourceEncoding>UTF−8</ project . build . sourceEncoding>
       \langle properties >
       <dependencies >
              <dependency><groupId>javax </groupId><br><artifactId >javaee –api </artifactId ><br><version >6.0</version >
                     \langle scope >provided \langle / scope >\langle dependency>
       \langle/dependencies
       <build ><p l u g i n s ><p lu g in >
                            <groupId>org . apache . maven . plugins </groupId><br><artifactId >maven−compiler−plugin </artifactId ><br><version >2.3.2 </ version ><br><configuration >
                                   <source >1.6</source>
<t a r g e t >1.6</ t a r g e t >
                                   <comp i lerArguments>
                                          <end ors ed d irs >\ { end ors ed . d ir } < / end ors ed d irs >\langle/compilerArguments>\langle configuration >\langle/plugin >
                     <p lu g in >
                            <groupId>org . apache . maven . plugins </groupId><br><artifactId >maven−ejb−plugin </artifactId >
                            <version > 2.3</version ><c on figuration > <e jb V ersion > 3.1 < / e jb V ersion ><\!\!/ c o n f i g u r a t i o n >\langle/plugin >
                     <p lu g in >
                            <groupId>org . apache . maven . plugins </groupId><artifactId >maven−dependency−plugin </ artifactId ><br><version >2.1</ version >
                            \langleexecutions\rangle
```
Java programozói könyvtár Maven - A Java projekt kezelés hatékony támogatása

```
<execution > <phase >v alid at e </phase ><goals ><goal>copy</goal><br></goals>
                               <configuration ><outputDirectory>${endorsed . dir}</outputDirectory><br><silent >true</silent >
                                    \langle artifactItems \rangle\langle artifactItem \rangle\langlegroupId\ranglejavax\langlegroupId\rangle<a r t i f a c t I d >j a v a e e−endors ed−ap i </ a r t i f a c t I d >
                                         <version >6.0</version ><type>\le/artifactItem >
                                    \langle / artifact I tems >\frac{1}{\sqrt{2}} c o n figuration >\langle/execution \geq\langle/executions>
                \langle/plugin ></p l u g i n s >
</bu i ld >
 </project >✝ ✆
```
A pom fájlba betehetjük azokat a dependenciákat, plugin-eket, profilokat, melyekről úgy ítéljük meg, hogy szükségesek lesznek a generált projektünk számára. Az archetype fájljai gyakorlatilag velocity template-ként kezelhetők, emiatt változókat is rakhatunk a pom fájlba  $f_1 \ldots$  formátumban, melyek helyére a projekt létrehozásakor megadott értékek fognak kerülni. A fenti példában a  $\mathcal{E}\{\text{groupId}\},\ \mathcal{E}\{\text{artifactId}\}\$ és a  $\mathcal{E}\{\text{version}\}\$ ilyen változók. A java fájlokba is rakhatunk velocity változókat  $f_1 \ldots$  formátumban. Léteznek előre definiált változók, mint például a minta java fájlban szereplő  $\mathcal{S}\$ package} változó. A java fájl így néz ki:

```
\left( \cdots \cdots \cdots \cdots \cdots \cdots \cdots \cdots \cdots \cdots \cdots \cdots \cdots \cdots \cdots \cdots \cdots \cdots \cdots \cdots \cdots \cdots \cdots \cdots \cdots \cdots \cdots \cdots \cdots \cdots \cdots \cdots \cdots \cdots \cdots \cdotspackage ${package};<br>public class MavenDemo {
        public static void main (String [] args) {
         }
     }
```
Fontos lehetőség az új archetype változók bevezetésének lehetősége. Az archetype-metadata.xml fájlba beírhatjuk, hogy mely változók kötelez®ek, ezt az XML fájlba így kell megadni, ahol a példánkban a változó neve most *dbHost*:  $\ddot{\sigma}$   $\ddot{\sigma}$   $\ddot{\$ 

 $\begin{pmatrix} 1 & 1 & 1 \\ 1 & 1 & 1 \end{pmatrix}$ 

```
. . .
  < r e q u i r e d P r o p e r t i e s >\langle required P roperty key="dbHost"/>\langle/required Properties >
. . .
```
✝ ✆ Ezen változó alapértelmezett értékét a .../src/test/resources/projects/basic/archetype.properties fájlba is be kell jegyezni:

```
✞ ☎
#Sun Apr 03 17 :34 :44 CEST 2016
pa ckag e= i t . pkg
v e r s i o n =0.1−SNAPSHOT
group Id=archetype it
\bar{a}rt i fact I d=basic
dbHost=AAA
```
Ezek után például a template-be lévő *java* fájlokba beírhatjuk, hogy  $\frac{\delta}{db}$ Host} és amikor az archtype generálás folyik, akkor ennek az értékére is rákérdez a rendszer, a generált projektben pedig az itt megadott szöveget helyettesíti a létrejött projektbe.

✝ ✆

## A pom.xml fájl összeállításának gyakorlati elemei

A következ®kben egy tipikus multimodulos maven projek felépítését és annak a gyakorlatban hasznos néhány bels® elemét mutatjuk be.

![](_page_48_Picture_1.jpeg)

Java programozói könyvtár Maven - A Java projekt kezelés hatékony támogatása

### A projekt pom fájl hasznos elemei

A parent pom.xml fájlba érdemes betenni a lentiekben látott tag-eket is (description, name). A verzió egy property legyen.

 $\left($   $\frac{1}{\sqrt{2}}\right)$   $\frac{1}{\sqrt{2}}$   $\frac{1}{\sqrt{2}}$   $\frac{$ 

✞ ☎

 $\left($   $\left($   $\right)$   $\left($   $\left($   $\right)$   $\left($   $\left($   $\right)$   $\left($   $\left($   $\right)$   $\left($   $\left($   $\right)$   $\left($   $\left($   $\right)$   $\left($   $\left($   $\right)$   $\left($   $\left($   $\right)$   $\left($   $\left($   $\right)$   $\left($   $\left($   $\right)$   $\left($   $\left($   $\right)$   $\left($   $\left($   $\right)$   $\left($ 

✝ ✆

```
. . .
                 \langle \text{model Version} > 4.0.0 \langle \text{/modelVersion} \rangle<groupId>org .cs .test </groupId><br><artifactId >MyProject</artifactId ><br><version > ${app .version }</version><br><packaging>pom</packaging>
                 \langlename>MyApp\langle/name>\alpha <description >Nem túl hosszú leírás a projektről </description >
                 <properties ><app. version >v20160317 -01</app. version >
                 \langle properties >
  . . .
\left( \left( \right) \left( \left( \right) \left( \left( \right) \left( \left( \right) \left( \left( \right) \left( \left( \right) \left( \left( \right) \left( \left( \right) \left( \left( \right) \left( \left( \right) \left( \left( \right) \left( \left( \right) \left(
```
Az is jó gyakorlat, ha a fejleszt®k nevét és elérhet®ségét is feltüntetjük:

```
\langledevelopers><d e v e l o p e r ><name>Imre = N y i ri </name><br><email >imre . n y i ri @g m ail . com</email >
                    <organization >C reedS oft . org < / organization ><roles >\langlerole >Owner, CEO\langlerole > \langle\langle/developer>
      \langle / d e v e l o p e r s >. . .
```
A modulok neveit - ahogy már láttuk - így kell feltüntetni:

```
✞ ☎
 . . .
        <modules><module>MyProject_ear</module><br><module>MyProject_ejb</module><br><module>MyProject_war</module><br><module>MyProject_ejbclient</module>
        \langle/modules>
 . . .
```
A parent pom.xml-be így kell felvenni a függ®ségeket, ezeket a gyerekek öröklik:

![](_page_48_Figure_12.jpeg)

![](_page_49_Picture_1.jpeg)

Java programozói könyvtár Maven - A Java projekt kezelés hatékony támogatása

![](_page_49_Picture_295.jpeg)

Szinte mindig elengedhetetlen, hogy a használt java forrás és bináris target verziót közvetlenül előírjuk:

✝ ✆

![](_page_49_Figure_6.jpeg)

Az EAR fájlok előállításánál fontos lehet annak működését szabályozni. Itt a példa azt mutatja meg, hogy a manifest fájlba bekerül egy sor, ami a Weblogic-Application-Version property és annak értéke.

![](_page_49_Figure_8.jpeg)

Természetesen az ejb plugin is konfigurálható, ha szükséges:

![](_page_49_Figure_10.jpeg)

Végül a web alkalmazások build-elését végző war plugin konfigurálása is megoldható:

![](_page_50_Picture_1.jpeg)

Java programozói könyvtár Maven - A Java projekt kezelés hatékony támogatása

![](_page_50_Figure_4.jpeg)

### Az EAR modul pom fájl hasznos beállításai

Az alábbi példa egy jól átgondolt EAR modul konfigurálását mutatja, természetesen azok az elemek találhatóak meg benne függ®ségként, amiket az EAR-hoz használnunk kell. Vegyük észre, hogy a war projekt típusa war, míg az ejb projekté ejb!

```
\left\{\begin{matrix} \texttt{project } \texttt{xmlns} = \texttt{http://maven.\apache.org/POM/4.0.0" } \texttt{xmlns:xsi} = \texttt{http://www.w3.org/2001/XMLSchema-instance" } \texttt{xsi:} \end{matrix} \right. \\ \texttt{scheme} = \texttt{http://maven.\apache.org/POM/4.0.0}. \texttt{http://maven.\apache.org/xsd/maven-4.0.0.xsd">}<par ent><groupId>org . cs . test </groupId><br><artifactId >MyProject </artifactId >
                                 <version > \frac{6}{5} {app \frac{1}{5} version \frac{1}{5} < / version >\langleparent>
                 <\!\mathtt{a\!r\,ti\,f\,a\,c\,t\,I\,d>}\!M\,\mathtt{y\,Pro\,ject}\_\mathtt{ear}\!<\!\!/\,\mathtt{a\,r\,ti\,f\,a\,c\,t\,I\,d>}<pa ckag ing>ear </pa ckag ing>
<name>MyProject_EAR</name>
                 \ledependencies ><dependency>
                                                 <groupId >org . cs . t est </groupId ><br><artifactId >MyProject_ejb </artifactId ><br><version >${ project . version }</version >
                                                 <type>ejb</type></dependency>
                                 <dependency>
                                                 \langlegroupId>org.cs.test\langlegroupId><artifactId >MyProject_war</artifactId ><br><version >${project . version }</version ><br><type>war</type>
                                 \langle dependency ><dependency>
                                                 <groupId>org . cs . test </groupId><br><artifactId >M yProject _ ejbclient </artifactId ><br><version >%{ project . version }</version >
                                 </dependency>
                                 <dependency><groupId>l o g 4 j </groupId>
<a r t i f a c t I d >l o g 4 j </ a r t i f a c t I d >
                                 \langle dependency ><dependency>
                                                 <groupId>org . jasypt </groupId><br><artifactId >jasypt </artifactId >
                                 \langle dependency ><dependency><groupId >com . google . code . gson </groupId><artifactId >gson</artifactId >\langle dependency ><dependency>
                                                 <groupId>org . quartz−scheduler </groupId><br><artifactId >quartz </artifactId >
                                 </dependency>
                                 <dependency>
                                                 <groupId>org . apache . httpcomponents </groupId><artifactId >\langle dependency ><dependency>
```
![](_page_51_Picture_1.jpeg)

Java programozói könyvtár Maven - A Java projekt kezelés hatékony támogatása

![](_page_51_Picture_335.jpeg)

### Az EJB modul pom fájl hasznos beállításai

Egy multi modulos maven projekt tipikus ejb moduljának a pom.xml fájl-ja valahogy így néz ki:

```
--<br>
<project_xmlns="http://maven.apache.org/POM/4.0.0"_xmlns:xsi="http://www.w3.org/2001/XMLSchema-instance"_xsi:→<br>
schemaLocation="http://maven.apache.org/POM/4.0.0_http://maven.apache.org/xsd/maven-4.0.0.xsd"><br>
<modelVe
                <par ent>\langlegroupId\rangleorg.cs.test\langlegroupId\rangle<artifactId >MyProject </artifactId ><br><version >${app .version }</version >
                \langleparent>
                <\!\mathtt{a} \, \mathtt{r} \, \mathtt{t} \, \mathtt{i} \, \mathtt{f} \, \mathtt{a} \, \mathtt{c} \, \mathtt{t} \, \mathtt{I} \, \mathtt{d}> \! \mathtt{M} \, \mathtt{y} \, \mathtt{P} \, \mathtt{r} \, \mathtt{o} \, \mathtt{j} \, \mathtt{e} \, \mathtt{c} \, t \, \mathtt{b} \, \mathtt{b} <\!\!/\, \mathtt{a} \, \mathtt{r} \, \mathtt{t} \, \mathtt{i} \, \mathtt{f} \, \mathtt{a} \, \mathtt{c}<pa ckag ing>e jb </pa ckag ing>
<name>MyProject_EJB</name>
                \ledependencies ><dependency><groupId>l o g 4 j </groupId>
<a r t i f a c t I d >l o g 4 j </ a r t i f a c t I d >
                               \langle dependency ><dependency>
                                               <groupId>org . cs . test </groupId><br><artifactId >M yProject _ ejbclient </artifactId ><br><version >${ project . version }</version >
                                \langle dependency ><dependency>
                                               <groupId>org . jasypt </groupId><br><artifactId >jasypt </artifactId >
                               \langle dependency ><dependency><groupId >com . google . code . gson </groupId ><br><artifactId >gson </artifactId >
                               </dependency>
                               <dependency>
                                               <groupId>javaee </groupId><br><artifactId >javaee−api</artifactId >
                               </dependency>
                               <dependency>
                                               <groupId>org . apache . httpcomponents </groupId><artifactId >\langle dependency ><dependency>
                                               <groupId>commons−i o </groupId>
                                                <artifactId >commons−io </artifactId >
                                \langle dependency>
                \langle dependencies ><\!/ p r o j e c t \stackrel{.}{>}✝ ✆
```
### A WAR (web) modul pom fájl hasznos beállításai

Egy multi modulos maven projekt tipikus war moduljának a  $\mathit{pom.xml}$  fájl-ja valahogy így néz ki:

```
✞ ☎
<p r o j e c t xmlns=" h t tp : / / maven . apache . o r g /POM/ 4 . 0 . 0 " xmlns : x s i=" h t tp : / /www . w3 . o r g /2001/XMLSchema−i n s t a n c e "
x s i : s ch emaLo cat ion=" h t tp : / / maven . apache . o r g /POM/ 4 . 0 . 0 h t tp : / / maven . apache . o r g / xsd /maven −4 . 0 . 0 . xsd ">
                     \langle model Version >4.0.0 \langle model Version ><br>\langle parent >
                     <parent><br>
</parent><br>
</partifactId >MyProject</artifactId ><br>
</partifactId >MyProject</artifactId ><br>
</parent><br>
</parent>
                     \langle artifactId >MyProject_war\langle /artifactId \rangle<pa ckag ing>war</pa ckag ing>
<name>MyProject_WAR</name>
```
![](_page_52_Picture_1.jpeg)

Java programozói könyvtár Maven - A Java projekt kezelés hatékony támogatása

![](_page_52_Figure_4.jpeg)

A fentiekben érdemes elgondolkodnunk azon, hogy a scope-ok beállításai miért olyanok, amiket látunk.

### Az EJB kliens modul pom fájl hasznos beállításai

A teljesség kedvéért itt egy ejb kliens modul-t is bemutatunk, például a war modulból használhatjuk:

![](_page_52_Figure_8.jpeg)

## Alap Vaadin projekt

Az újabb tapasztalatszerzés érdekében most egy olyan multi modulos projektet szeretnénk megmutatni, aminek a web projektje a Vaadin technológiára épül. Semmi új nincs benne, célunk az volt, hogy a pom.xml-ek áttekintésével további tapasztalatokat szerezzünk. Íme a parent pom:

```
\overline{\phantom{a}}
```

```
<?xml version="1.0" encoding="UTF−8"?><br><project xmlns="http://maven.apache.org/POM/4.0.0"<br>xmlns:xsi="http://www.w3.org/2001/XMLSchema–instance"
```
![](_page_53_Picture_1.jpeg)

Java programozói könyvtár Maven - A Java projekt kezelés hatékony támogatása

![](_page_53_Picture_381.jpeg)

 $\left( \begin{array}{cc} 1 & 0 \\ 0 & 0 \end{array} \right)$ 

Ez egy közös komponens lesz az ear-ban:

```
3-x. Programlista: Vaadin - Common pom.xml
\overline{\phantom{a}}%7xml version="1.0" encoding="UTF-8"?<br>>> project xmlns="http://maven.apache.org/POM/4.0.0"<br>-> xmlns:xsi="http://www.w3.org/2001/XMLSchema–instance"<br>xsi:schemaLocation="http://maven.apache.org/POM/4.0.0<sub>u</sub>http://maven.apach
       <parent >\langle artifactId \ranglemosec\langle artifactId \rangle<groupId>hu . mol . e ai . mosec</groupId><version >1.0</version>\langleparent>
       <modelVersion >4.0.0 </modelVersion><br><artifactId >mosec−commons</artifactId >
       <pa ckag ing>ja r<build ><plugins >\leq - sets java version \rightarrow<plugin ><groupId>org .apache .maven .plugins </groupId><br><artifactId >maven−compiler−plugin </artifactId >
                          <version > 3.3 </version ><c on figuration ><encoding>${project .encoding}</encoding><br><source>${project .source .version}</source><br><target>${project .target .version}</target>
                         \langle configuration >\mathord{<} / \mathop{\mathrm{pl}}\nolimits \mathop{\mathrm{u}}\nolimits g in ></p l u g i n s >
</bu i ld >
       <d ep end en cies ><!-- apache commons lang 3 -->
             <dependency>
<groupId>o r g . apache . commons</groupId>
                    <artifactId >commons−lang3 </artifactId ><br><version >3.4</version >
             \langle dependency
             <!−− json marshalling/unmarshalling −−><br><dependency>
                    <groupId>com . fasterx ml . jackson . core </groupId><br><artifactId >jackson – an notations </ artifactId ><br><version >2.6.2</ version>
             \langle dependency
             <!-- generates random data --><br><dependency>
                    <groupId>org . fluttercode . datafactory </groupId>
```
![](_page_54_Picture_1.jpeg)

Java programozói könyvtár Maven - A Java projekt kezelés hatékony támogatása

 $<$ artifactId  $>$ d at a f a c t o r y  $\lt/$  artifactId  $>$  $<$ version  $> 0.8$  $<$ /version  $>$  $\langle$  dependency $>$  $\langle$  / d e p e n d e n c i e s  $>$  $\langle$  project>

 $\left( \begin{array}{cc} \cdots & \cdots & \cdots \end{array} \right)$ A restful szervizek module projektje:

```
<?xml v e r s i o n=" 1 . 0 " en c od in g="UTF−8"?>
<p r o j e c t xmlns=" h t tp : / / maven . apache . o r g /POM/ 4 . 0 . 0 "
xmlns : x s i=" h t tp : / /www . w3 . o r g /2001/XMLSchema−i n s t a n c e "
x s i : s ch emaLo cat ion=" h t tp : / / maven . apache . o r g /POM/ 4 . 0 . 0 h t tp : / / maven . apache . o r g / xsd /maven −4 . 0 . 0 . xsd ">
       <parent><artifactId >mosec</artifactId >\langle \text{groupId} \ranglehu . mol . e ai . mosec\langle \text{groupId} \rangle\langle / par ent ><modelVersion >4.0.0</modelVersion ><a r t i f a c t I d >mosec−r e s t a p i </ a r t i f a c t I d >
       <pa ckag ing>war< / pa ckag ing><dependencies ><!−− mosec−commons . j a r −−>
              <dependency><group{\rm Id}\!>\!{\rm hu} . mol . e ai . mosec</group{\rm Id}\!><artifactId >mosec−commons</ artifactId ><br><version >1.0</ version >
              \mathopen{<} /dependency\mathclose{>}| json marshalling/unmarshalling -->
              <dependency><groupId>com . fasterxml . jackson . core </groupId><br><artifactId >jackson−databind </artifactId >
                      <version > 2.6.2 </version >\langle dependency>
                      dependency for log4j, provided by application server -->
              <dependency><groupId>log4j </groupId><br><artifactId >log4j </artifactId ><br><version >1.2.17 </version >
              \langle dependency>rest - api is created with spring -\rightarrow<dependency><br>
<qroupId>org .springframework </groupId><br>
<artifactId ><br>
<vrsion >4.2.1.RELEASE</version ><br>
</dependency>
               <!—— for java ee api, provided by application server ——>
              <dependency>
                     \langlegroupId\ranglejavax\langlegroupId\rangle<artifactId >javaee−api</ artifactId ><br><version >7.0</ version >
                     \langlescope>provided\langle/scope>\langle dependency >\langle /dependencies >
       < build ><plugins><br><!—— sets java version ——>
                     <p lu g in >
                            <groupId>org .apache .maven .plugins </groupId><br><artifactId >maven−compiler−plugin </artifactId >
                            \langle v ersion > 3.3\langle / v ersion ><c on figuration ><encoding>${project .encoding}</encoding><br><source>${project .source .version}</source><br><target>${project .target .version}</target>
                            \langle / c o n f i g u r a t i o n ></plugin><br><|−− eliminates the 'web.xml file is missing' error message −−><br><plugin>
                            <groupId>org . apache . maven . plugins </groupId><br><artifactId >maven−war−plugin </artifactId >
                            <version > 2.5</version > <con figuration ><failOnMissingWebXml>false </failOnMissingWebXml>
                            \langle / c o n f i g u r a t i o n >\langle/plugin >
        </p l u g i n s >
</bu i ld >
 \langle p \rangle project >✝ ✆
```
 $\overline{\phantom{a}}$ 

![](_page_55_Picture_1.jpeg)

Java programozói könyvtár Maven - A Java projekt kezelés hatékony támogatása

Végül maga a Vaadin projekt:

 $\overline{\phantom{a}}$ 

```
%7xml version="1.0" encoding="UTF-8"?<br>>> project xmlns="http://maven.apache.org/POM/4.0.0"<br>-> xmlns:xsi="http://www.w3.org/2001/XMLSchema–instance"<br>xsi:schemaLocation="http://maven.apache.org/POM/4.0.0<sub>u</sub>http://maven.apach
       \langleparent\rangle<arti f a c t I d>mosec\langlegroupId>hu mol eai mosec\langle/groupId\rangle<vers\overline{i} on > 1.0 < /version >\langleparent>
       <modelVersion >4.0.0</modelVersion><br><artifactId >mosec−webui</artifactId ><br><packaging >war</packaging>
       < p r o p e r t i e s ><vaadin . version >7.5.5</vaadin . version ><br><jetty . version >9.2.3. v20140905</jetty . version >
       \langle properties ><dependencies >
              <!−− mosec−commons . j a r −−>
              <dependency>
                      <groupId>hu . mol . e ai . mosec</groupId><br><artifactId >mosec−commons</artifactId >
                      <version >1.0</version>\mathopen{<} /dependency\mathclose{>}(cpendency>
              <dependency>
                      <groupId>com . vaadin </groupId><br><artifactId >vaadin – server </artifactId ><br><version >${ vaadin . version }</version >
              \langle dependency><dependency>
                      <groupId>com . vaadin </groupId><br><artifactId >vaadin –push </artifactId ><br><version >${ vaadin . version }</version >
              \langle dependency >\langledependency>
                      <groupId>com . vaadin </groupId><br><artifactId >vaadin – client </artifactId ><br><version >${ vaadin . version }</version >
                     <s cope>provided</s cope></dependency>
<dependency>
                     <groupId>com . vaad in < / g roupId ><artifactId >vaadin−themes</artifactId ><br><version >${ vaadin . version }</ version >
              \mathopen{<} /dependency\mathclose{>}<!-- http request/response handler library -->
              <dependency>
                     <\hspace{-1mm}\texttt{groupId}\hspace{-1mm}>\hspace{-1mm}\texttt{org} \hspace{2mm}.\hspace{2mm}\texttt{apache} \hspace{2mm}\texttt{httpform} \texttt{ponents}\hspace{-1mm}<\hspace{-1mm}/\texttt{groupId}\hspace{-1mm}>\\\langle artifact I d >h t t p c lie n t \langle / artifact I d ><version > 4.5.1</version >\langle dependency ><!<sup>--</sup> apache commons lang 3 -->
              <dependency>
                     <groupId>o r g . apache . commons</groupId>
                     <artifactId >commons-lang3 </artifactId >
                      <version >3.4</version>\langle dependency>
                    --<br>-- js on mar shalling / unmar shalling -->
              <dependency>\langlegroupId>com fasterxml . jackson . core\langle/groupId><artifactId >jackson-databind </artifactId >
                      \rm{<}v\,ersion > 2.6.2 \rm{<} / v\,ersion >\lt/\degdependency
                    - dependency for log4j, provided by application server -\!\!>\!\!><dependency>
                      <groupId>l o g 4 j </groupId>
                      <artifactId >log4j </artifactId ><version > 1.2.17 </version >
              \langle dependency><!−− s e r v l e t a p i −−>
              <dependency><groupId>javax . servlet </groupId><br><artifactId >javax . servlet –api </artifactId ><br><artifactId >javax . servlet –api </artifactId >
                      <s cope>provided  cope>\langle /dependency<br>>
```
![](_page_56_Picture_1.jpeg)

Java programozói könyvtár Maven - A Java projekt kezelés hatékony támogatása

 $\langle$  build  $\rangle$  $\langle$  plugins  $>$ <!−− s e t s j a v a v e r s i o n −−>  $<$ p l u g i n  $>$ <groupId>org .apache .maven .plugins </groupId><br><artifactId >maven−compiler−plugin </artifactId >  $<$ v e r s i o n  $>$  3 .  $3$   $<$  / v e r s i o n  $>$  $<$ c on figuration  $>$ <encoding>\${project .encoding}</encoding><br><source>\${project .source .version}</source><br><target>\${project .target .version}</target>  $\langle$  configuration  $>$ </plugin><br><!—— eliminates the 'web.xml file is missing' error message ——>  $<$ plugin  $>$ <groupId>org . apache . maven . plugins </groupId><br><artifactId >maven−war−plugin </artifactId >  $<$ version  $>$  2.6 $<$ /version  $>$   $<$ con figuration  $>$ <failOnMissingWebXml>**false**</failOnMissingWebXml><br><packagingExcludes>WEB–INF/classes/VAADIN/gwt–unitCache/\*\*,WEB–INF/classes/VAADIN/widgetsets**=>**<br>/WEB–INF/\*\*</packagingExcludes>  $\lt/\mathop{\mathtt{co}}\nolimits{\mathtt{n}}$  figuration  $>$ </plugin><br><!—— plugin **for** vaadin ——>  $<$ p l u g i $n >$ <groupId>com . vaadin </groupId><br><artifactId >vaadin –maven−plugin </artifactId ><br><version >\${ vaadin . version }</version >  $<$ c on figuration  $>$ <extraJvmArgs>−Xmx512M −Xss1024k</extraJvmArgs> <webappDirectory>\${basedir}/target/classes/VAADIN/widgetsets </webappDirectory><br><draftCompile>**false** </draftCompile>  $<$ compileReport>false $<$ /compileReport>  $<$ style >OBF</style ><br><strict >**true**</strict >  $\frac{2}{x}$  configuration  $>$  $\leq$ executions  $>$  $<$ e x e c u t i o n  $>$  $<$ g o a l s  $>$  $<$ goal>clean  $<$ /goal><br><goal>resources </goal> <goal>update−theme</goal><br><goal>update−widgetset </goal><br><goal>compile−theme</goal>  $\overline{<}$ go al  $>$ compile  $\overline{<}$ /go al  $>$  $\langle$ /g o a l s  $>$  $\langle$ /execution >  $\langle$ /executions </plugin><br><!−− clean up any pre−compiled themes ---><br><plugin> <groupId>org . apache . maven . plugins </groupId><br><artifactId >maven−clean –plugin </artifactId ><br><version >2.6.1 </ version >  $<$ c o n fi g u r a t i o n  $>$  $<$  filesets  $>$  $<$  fileset  $>$  $\langle$  directory  $>$  src / main/webapp/VAADIN/themes  $\langle$  / directory  $>$  $<$ includes ><br> $<$ include >\*\*/styles .css  $<$ /include >  $\langle$ in clude >\*\*/styles .scss .cache $\langle$ /in clude >  $\frac{2}{\sin \theta}$  in cludes  $>$  $\braket{\texttt{files} et} \braket{\texttt{files} et s}$  $\mathopen{<} /$  c o n f i g u r a t i o n  $\mathclose{>}$ </plugin><br><!−− jetty plugin allows us to easily **test** the development build by running jetty:run −−><br><plugin> <groupId>org . eclipse . jetty </groupId><br><artifactId > jetty –maven−plugin </artifactId ><br><version >\${jetty . version }</version >  $<$ c on figuration  $>$  $<$ s c a n I n t e r v al S e c o n d s  $>$ 1 $<$ /s c a n I n t e r v al S e c o n d s  $>$  $<$ webApp>  $\lt$ extraClasspath >\${basedir}/../mosec−commons/target/mosec−commons −1.0.jar  $\lt$ /extraClasspath → >  $\lt$ /webApp>  $\langle$  configuration  $>$ </plugin><br></plugins><br></build>  $<$ /project  $>$ ✝ ✆

![](_page_57_Picture_1.jpeg)

## Maven használata Weblogic környezetben

### A támogatott lehet®ségek

A weblogic maven támogatás a következő lehetőségekkel rendelkezik, amelyek *groupId* és artifactId értékeit zárójelben adtuk meg:

- WebLogic Server plug-in (com.oracle.weblogic, weblogic-maven-plugin)
- Basic WebApp archetype (com.oracle.weblogic.archetype, basic-webapp)
- WebApp with EJB archetype (com.oracle.weblogic.archetype, basic-webapp-ejb)
- Basic MDB archetype (com.oracle.weblogic.archetype, basic-mdb)
- Basic WebServices archetype (com.oracle.weblogic.archetype, basic-webservice)

Az els® pont egy általános weblogic szerver kezel® plugin, míg a többi 4 különféle projektek generálását támogató maven archetype.

### Az archetype támogatás telepítése

Az .../Oracle12c/wlserver/server/lib könyvtárban megtalálhatóak a wls-maven-plugin.jar és pom.xml fájlok. Ezeket telepítsük a maven local repository-na:

✞ ☎ mvn i n s t a l l −D f i l e=w ls−maven−p l u g i n . j a r −DpomFile=pom . xml ✝ ✆

Menjünk ebbe a könyvtárba:

. . . / Oracle12 c / oracle\_common / p l u g i n s /maven/com/ oracle /maven/ oracle −maven-syn c / 12 . 1 . 3  $\frac{1}{\sqrt{2}}$   $\frac{1}{\sqrt{2}}$ 

Tegyük a lokális maven repository-ba az itt található 2 fájlt ezzel a paranccsal:

✞ ☎ mvn i n s t a l l : i n s t a l l −f i l e −DpomFile=o r a c l e −maven−syn c . 1 2 . 1 . 3 . pom −D f i l e=o r a c l e −maven−syn c . 1 2 . 1 . 3 . j a r ✝ ✆

A push parancs további pluginokat telepít vel, ami segíti a még kényelmesebb munkát:

│<br>│ mvn com . oracle . maven : oracle –maven–sync : push –Doracle –maven–sync . oracleHome=/opt/Oracle / Middleware /Oracle Home/ → w l s e r v e r -Dorac l e −maven−syn c . t e s t i n g O n l y = fals e ✝ ✆

Az eredményt ide helyezi el, ami után használhatóvá válnak az weblogic archetype-ok:

 $\sqrt{\frac{\text{HOME}}{\text{MOME}}/\text{m}^2/\text{repository}/\text{com}/\text{oracle}}}$ ✝ ✆

### A különféle weblogic projektek generálása

Egy weblogic induló web projektet a következ® maven paranccsal tudunk legenerálni:

o ↓<br>| mvn archetype : generate −DarchetypeGroupId=com . oracle . weblogic . archetype -DarchetypeArtifactId=basic –webapp –➡ ↑  $D$  archetype Version = 12.1.3 −DgroupId=o r g . c s . t e s t −D a r t i f a c t I d=te s t−webapp−p r o j e c t −Dv e r s i on =1.0−SNAPSHOT  $\begin{pmatrix} 1 & 1 & 1 \\ 1 & 1 & 1 \end{pmatrix}$ 

A paraméterek magyarázata:

 $\bullet$  archetype GroupId: A project generáláshoz használt archetype plugin group ID-ja, ami kötelezően com.oracle.weblogic

![](_page_58_Picture_1.jpeg)

Java programozói könyvtár Maven - A Java projekt kezelés hatékony támogatása

- archetypeArtifactId: A project generáláshoz használt archetype plugin artifact ID-ja, ami kötelezően basic-webapp
- $\bullet$  archetype Version: A project generáláshoz használt archetype plugin verziója
- groupId: A generált projektünk group ID-ja
- artifactId: A generált projektünk artifact ID-ja
- version: A A generált projektünk induló verziószáma

A projekt felépítését a 3.1. ábra mutatja.

![](_page_58_Figure_10.jpeg)

3.1. ábra. Weblogic WEB és webservice projectek felépítése

Egy web és ejb lehet®séggel rendelkez® projekt generálása:

```
|<br>| mvn archetype : generate -DarchetypeGroupId=com.oracle.weblogic.archetype -DarchetypeArtifactId=basic-webapp-ejb<br>| DarchetypeVersion=12.1.3-0-0
  −DgroupId=org .cs .test -D artifactId=my-basic-webapp-ejb-project -Dversion=1.0-SNAPSHOT
\begin{pmatrix} 1 & 1 & 1 \\ 1 & 1 & 1 \end{pmatrix}
```
![](_page_59_Picture_1.jpeg)

Java programozói könyvtár Maven - A Java projekt kezelés hatékony támogatása

![](_page_59_Figure_4.jpeg)

3.2. ábra. Weblogic EJB és MDB projectek felépítése

![](_page_60_Picture_1.jpeg)

Java programozói könyvtár Maven - A Java projekt kezelés hatékony támogatása

Webservice projekt:

```
│<br>│ mvn archetype : generate<br>−DarchetypeGroupId=com . or acle . weblogic . archetype
       −D a r c h e t y p e A r t i f a c t I d=b a s i c −w e b s e r v i c e
      −D a r ch e typ eV e r s i on =12.1.3−0−0
      −DgroupId=org . mycompany<br>−D artifactId=my−basic –webservice –project<br>−Dversion =1.0–SNAPSHOT
```
A webservice és MDB projekt felépítését a 3.2. ábra mutatja. Message Driven Bean projekt: ✞ ☎

```
mvn archetype : generate
     −DarchetypeGroupId=com . o r a c l e . w e b l o g i c . a r c h e t y p e
     −D a r c h e t y p e A r t i f a c t I d=b a s i c −mdb
−D a r ch e typ eV e r s i on =12.1.3−0−0
     −DgroupId=org . mycompany
     −D a r t i f a c t I d =my−b a s i c −mdb− p r o j e c t<br>−D v e r s i o n =1.0 −SNAPSHOT
✝ ✆
```
### Fordítás, csomagolás és telepítés

A weblogic maven project a szokásos mvn compile paranccsal fordítható, illetve a csomagoláshoz az *mvn package* használható. A teszteléshez a *mvn pre-integration-test* utasítással tudjuk feltenni az alkalmazást a lokális weblogic szerverünkre. Az alkalmazásunkat (ha nem írtunk át semmit a konfigurációs XML-ekben) a http://servername:7001/basicWebapp/index.xhtml címen tudjuk tesztelni.

✝ ✆

### A weblogic maven plugin telepítése és használata

A weblogic 10.3 verzióig csak ez a plugin létezett, ezzel a szervert lehetett kezelni. A WebLogic JarBuilder Tool segítségével a MW HOME/wlserver\_10.3/server/lib/ könyvtárban állva adjuk ki a következ® parancsot:

∫java −jar wljarbuilder.jar −profile weblogic-maven-plugin  $\left($   $\frac{1}{2}$   $\frac{1}{2}$   $\frac{1$ 

A létrejött weblogic-maven-plugin.jar segítségével használható maven koordináták:

```
✞ ☎
q roup Id = com . o racle , we blogid
art i fact I d=webl og i c−maven−plug in
versio n = 10.3.4p a ck ag in g=maven-plug in
✝ ✆
```
Szedjük ki a pom.xml fájlt a weblogic-maven-plugin.jar fájlból:

```
│<br>
∴ maven−plugin /pom. xml<br>
↑ weblogic −maven−plugin . jar META−INF/maven/com . o racle . weblogic / weblogic –→<br>
↑ maven−plugin /pom. xml<br>
↑ maven−plugin /pom. xml
```
Utána a *pom.xml* fájlt másoljuk be a .../server/lib folder alá:

。<br>cp MW\_HOME/wlserver\_10.3/server/lib/META–INF/maven/com.oracle.weblogic/weblogic−maven−plugin/pom.xml\_MW\_HOME/➡  $\overline{\text{w}}$ lserver 10.3/ $\overline{\text{s}}$ erver/lib ✝ ✆

Végül telepítsük a plugint a local repository-ba:

✞ ☎ mvn i n s t a l l : i n s t a l l −f i l e −D f i l e=MW\_HOME/ w l s e rv e r\_ 1 0 . 3 / s e r v e r / l i b / w eb l o g i c−maven−p l u g i n . j a r −DpomFile=pom . xml ✝ ✆

A maven  $\frac{\gamma}{\sqrt{m}}$ settings.xml fájlba írjuk be ezeket a sorokat:

```
\left( \frac{1}{2} + \frac{1}{2} \right)<pluginGroups><plugin\rm{G}roup>com . o racle . weblogic < /plugin\rm{G}roup>\lt/\text{pluginGroups}\mathcal{A} \mathcal{A} \mathcal{A} \mathcal{A} \mathcal{A} \mathcal{A} \mathcal{A} \mathcal{A} \mathcal{A} \mathcal{A} \mathcal{A} \mathcal{A} \mathcal{A} \mathcal{A} \mathcal{A} \mathcal{A} \mathcal{A} \mathcal{A} \mathcal{A} \mathcal{A} \mathcal{A} \mathcal{A} \mathcal{A} \mathcal{A} \mathcal{
```
![](_page_61_Picture_1.jpeg)

Java programozói könyvtár Maven - A Java projekt kezelés hatékony támogatása

E

A plugin feltelepítése után például így deploy-álhatunk egy sample.war alkalmazást:

mvn com oracle weblogic weblogic —maven—plugin : deploy —Dadminurl=t3 ://myhost:7001 —Duser=weblogic<br>—Dpassword=mypassword —Dtargets=AdminServer —Dsource=/home/deploy-pool/sample war